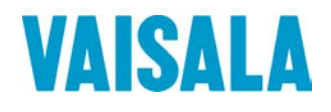

# MANUEL DE L'UTILISATEUR

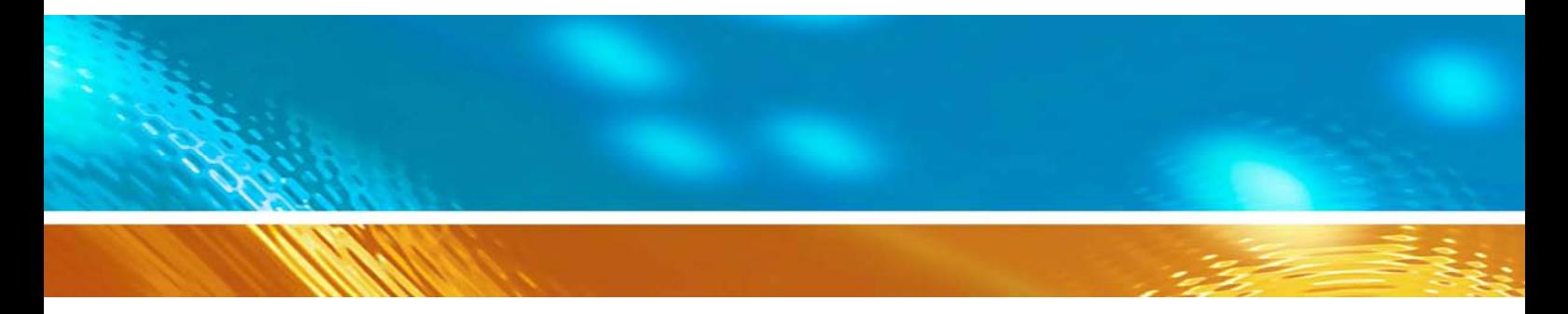

## Vaisala HUMICAP® indicateur HMI41 et sondes HMP41/45/46

EDITE PAR:

Vaisala Oyj Téléphone (int.): +358 9 8949 1 Boîte postale 26 Télécopie : +358 9 8949 2227 FIN-00421 Helsinki Finlande

Visitez notre site Internet<http://www.vaisala.com/>

© Vaisala 2006

La reproduction intégrale ou partielle du présent manuel est interdite sous aucune forme ni moyen que ce soit, électronique ou mécanique (y compris la photocopie), son contenu ne peut également être communiqué à un tiers sans autorisation écrite préalable du propriétaire du copyright.

Le contenu de cette publication peut être modifié sans notification préalable.

Ceci est une traduction de la version originale anglaise. En cas de doute, la version anglaise du manuel fait foi.

Veuillez noter que ce manuel n'engage aucune obligation légale de Vaisala envers le client ou l'utilisateur final. Seuls le contrat d'approvisionnement concerné ou les Conditions générales de ventes constituent des engagements et des accords à portée légale.

## **Sommaire**

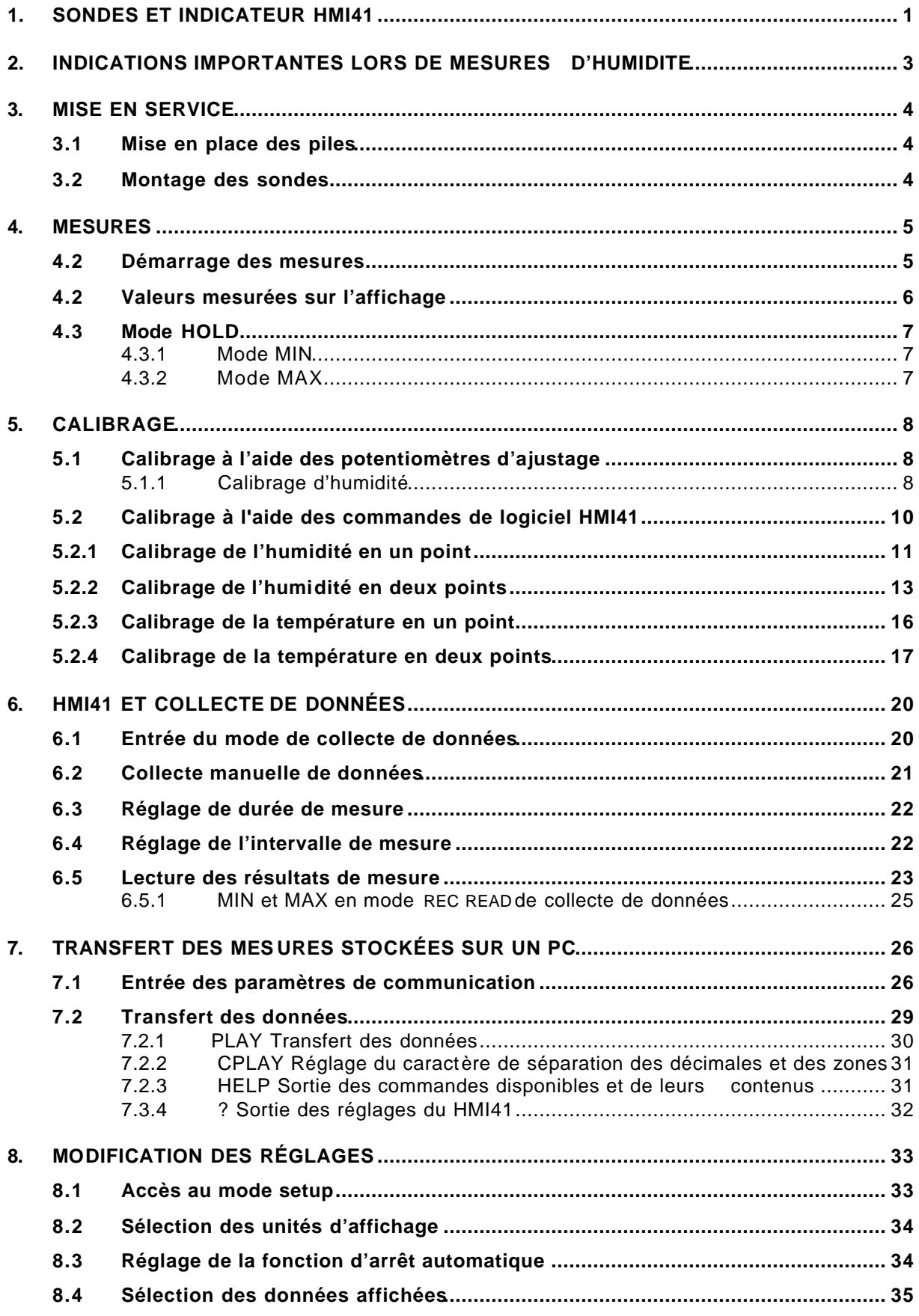

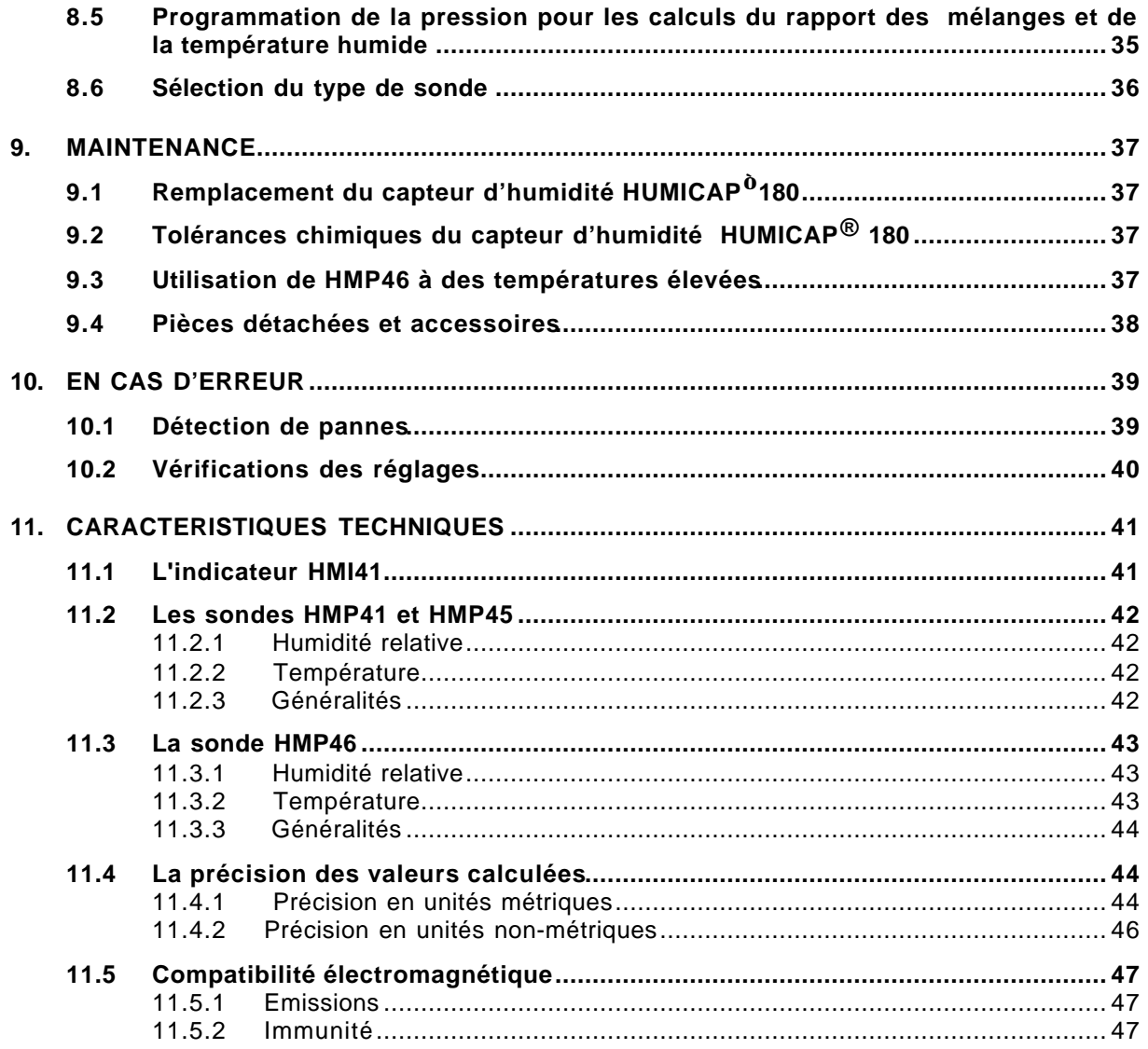

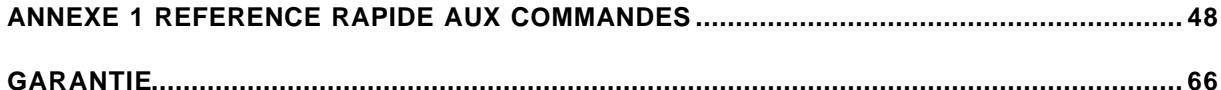

## **1. SONDES ET INDICATEUR HMI41**

Le HMI41 est un indicateur portatif d'humidité et de température, facile à utiliser et qui convient à de nombreuses applications différentes, comme le contrôle et les inspections du domaine industriel, la santé et la sécurité professionnelles, les utilisations en laboratoire et recherche, les contrôles par sondage. Équipé des cordons optionnels de calibrage, le HMI41 peut aussi servir de calibrateur de terrain pour la plupart des transmetteurs Vaisala.

L'indicateur HMI41 peut être utilisé avec six types différents de sonde. L'indicateur détecte automatiquement le type de sonde, il n'est donc pas nécessaire de modifier les réglages à chaque changement de sonde. Veuillez noter, cependant, que cette caractéristique n'est active qu'avec les indicateurs et sondes comportant les lettres ID sur la plaque instrument. Pour les versions antérieures, le type de sonde doit être réglé manuellement, exception faite de l'indicateur HMP44/L qui, comme les indicateurs marqués des lettres ID, reconnaît automatiquement toutes les versions de cette sonde. Tous les types de sonde sont optimisés pour différentes applications:

- la sonde HMP41 peut être utilisée pour les mesures d'humidité et de température d'applications variées, comme les contrôles par sondage.
- la tête de la sonde HMP42, avec sa longueur de 23.5 cm et son diamètre de 4 mm seulement, est particulièrement indiquée pour les mesures en espaces étroits, comme les joints entre les briques ou les conduits de climatisation. Elle convient aussi aux mesures d'humidité d'équilibre du bois d'œuvre par exemple. Cette sonde n'est pas traitée dans ce manuel.
- les sondes HMP44 et HMP44L sont utilisées pour les mesures d'humidité dans le béton et autres structures; ces sondes ne sont pas traitées dans ce manuel.
- la sonde HMP45 convient aux mesures dans les conduits et autres emplacements difficiles d'accès requérant donc une tête de sonde avec cordon.
- la sonde HMP46 consiste en une tête en acier inoxydable de 32 cm de long; la sonde HMP46 est optimisée pour les mesures en températures relativement hautes (jusqu'à +100°C, temporairement même +180 °C), en procédé sale et, en général, aux applications exigeant une sonde à structure robuste.

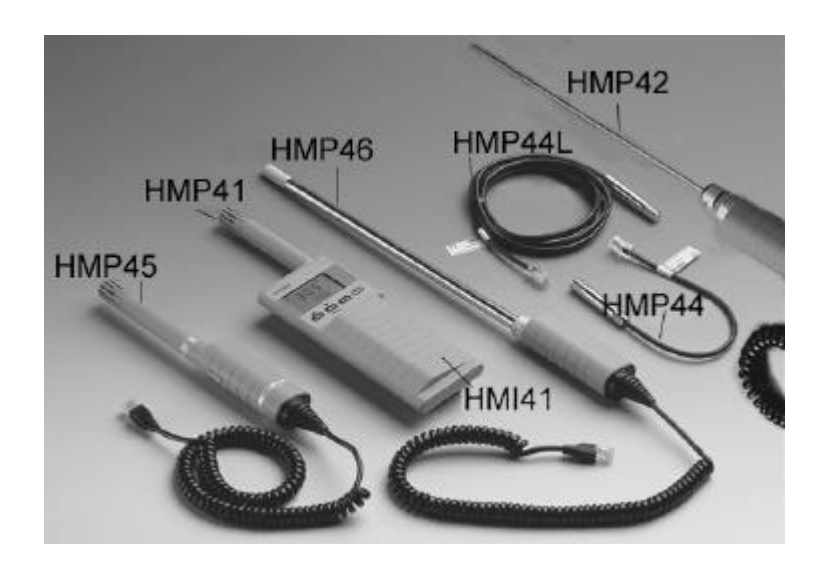

L'indicateur affiche les mesures d'humidité relative, de température et de point de rosée. Il permet, de plus, de choisir l'une des quantités suivantes: humidité absolue, température humide et rapport de mélange.

L'indicateur est aussi doté d'une fonction d'arrêt automatique qui peut être mise hors de service, ainsi que d'un affichage continuellement rafraîchi. L'affichage peut aussi être figé pour montrer les mesures actuelles et il peut être utilisé pour examiner les valeurs minimale et maximale mesurées lors de la collecte de données. La fonction d'arrêt automatique n'est pas active lors de la collecte de données, même si elle a été préalablement sélectionnée.

L'indicateur polyvalent HMI41 offre aussi la particularité de collecte de données. La collecte de données peut être soit automatique soit manuelle et peut être optimisée pour chaque application: l'utilisateur peut régler les deux paramètres de mesure, intervalle et durée. Au besoin, la collecte de données peut être téléchargée sur un PC; cette opération requiert un câble interface série (référence de commande 19446ZZ).

L'échelle de mesure de l'humidité s'étend de 0 à 100 %HR. L'échelle de mesure de température dépend de la sonde utilisée. La mesure de l'humidité relative est effectuée à l'aide du capteur d'humidité HUMICAP<sup>®</sup>180, précis et stable. Son principe de fonctionnement repose sur les variations de la capacitance du capteur dont le film polymère absorbe les molécules d'eau.

## **2. INDICATIONS IMPORTANTES LORS DE MESURES D'HUMIDITE**

Lors de mesures d'humidité, et particulièrement lors de calibrage, la stabilité de la température ambiante est capitale. Même une petite variation de température entre l'objet mesuré et le capteur provoque une erreur. Si la température est de 20°C (+68°F) et l'humidité relative est de 50% HR, une variation de +1°C entre l'objet mesuré et le capteur va provoquer une erreur de +3 % HR. Lorsque l'humidité est de 90% HR, l'erreur correspondante est  $de + 5.4 %$  HR.

L'erreur est plus marquée lorsque le transmetteur est plus froid ou plus chaud que l'air ambiant et lorsque l'humidité est élevée. Bien que le capteur réagisse plus vite aux variations de l'humidité dans l'air, la température de la sonde change plus lentement. Afin d'éviter les erreurs dues à l'écart de la température, laissez la sonde se stabiliser avant de commencer les mesures: plus les températures sont différentes, plus le temps de stabilisation de la sonde sera long.

L'humidité relative de l'air ambiant devrait être mesurée dans un endroit où la température est la plus proche possible de la température moyenne de la pièce. Les mesures effectuées près de sources de chaleur ne donneront pas une véritable image de l'humidité relative dans la pièce entière.

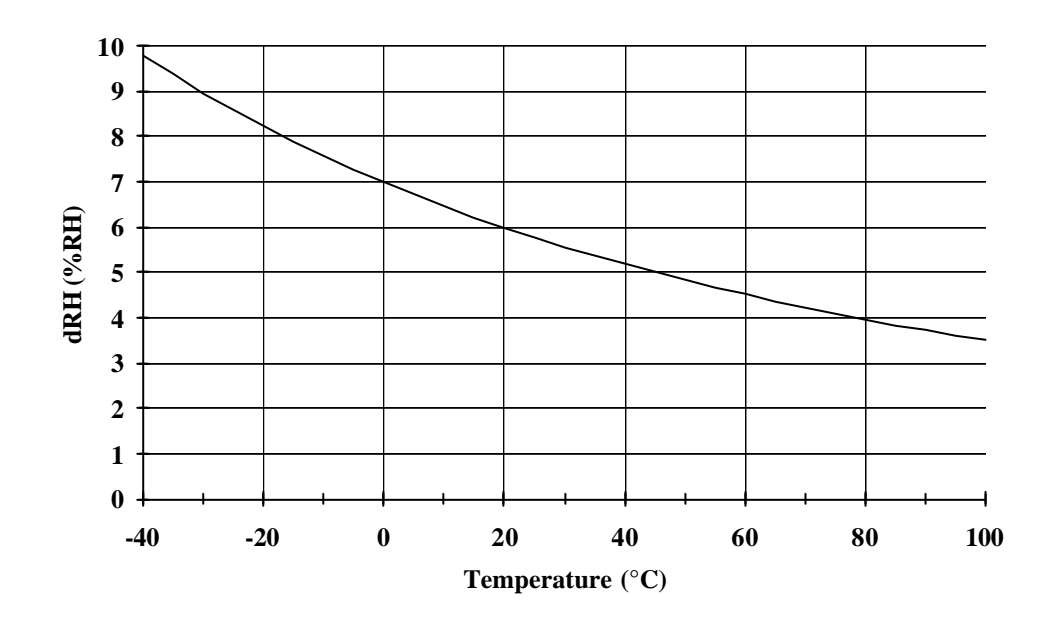

**Schéma 2.1 Erreur de mesure à 100 % HR lorsque la variation entre la température ambiante et celle du transmetteur est de 1°C**

## **3. MISE EN SERVICE**

#### **3.1 Mise en place des piles**

Lorsque vous mettez l'indicateur HMI41 en service, il faut commencer par insérer les piles (4 piles AA [LR6] ). Ouvrez le couvercle à l'arrière de l'appareil et insérez les piles comme indiqué dans le boitier. Puis remettre le couvercle soigneusement en place.

#### **3.2 Montage des sondes**

Après avoir inséré les piles, montez la sonde que vous souhaitez d'utiliser. La HMP41 est montée au connecteur situé sur le dessus du HMI41: enlevez le bouchon plastique et montez la sonde (voir Schéma 3.2). La HMP45 et la HMP46 ont toutes les deux un câble qu'on peut brancher dans le connecteur situé sur le dessous du HMI41, marqué PROBE (voir Schéma 3.2). L'autre connecteur est pour les câbles de calibrage.

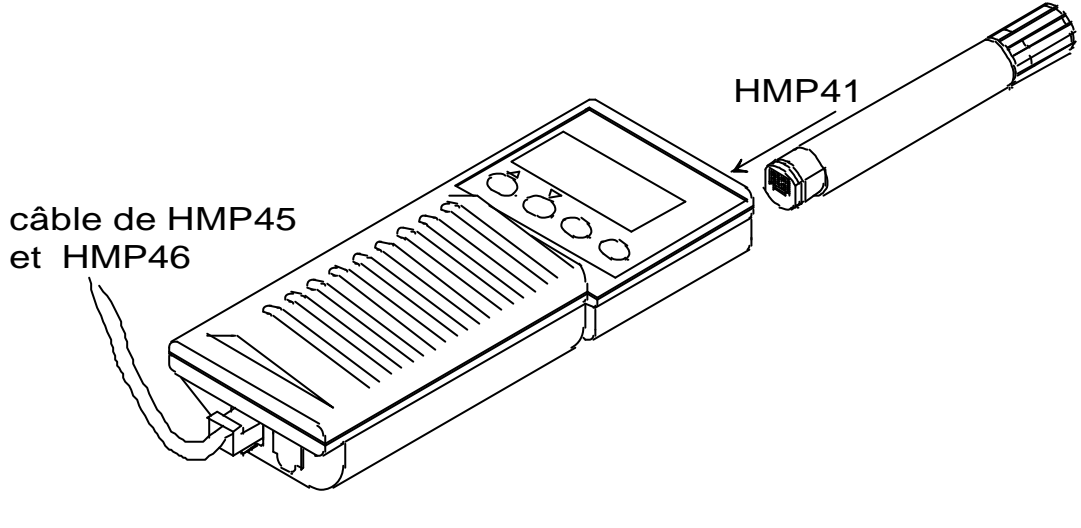

**Schéma 3.1 Montage des sondes au HMI41**

## **4. MESURES**

#### **4.2 Démarrage des mesures**

Ne pas oublier, avant de commencer les mesures avec le HMI41 et la sonde appropriée, de laisser un temps de stabilisation suffisant. Mettez l'indicateur en marche à l'aide de la touche ON/OFF. L'affichage suivant apparaît:

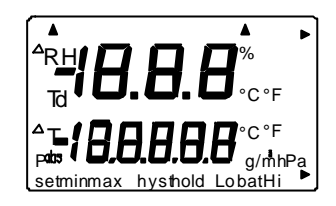

Quelques secondes après, l'affichage change pour indiquer la version du programme et le type de la sonde (41.45 or 42.46):

```
2.0
4 145
```
REMARQUE: si le message suivant apparaît, vérifiez que la sonde est correctement branchée:

2.0 1 noprb

Si l'indication de la version de programme n'apparaît pas, il s'agit d'une version antérieure à la version 1.02 et l'indicateur ne peut pas être utilisé avec la sonde HMP46. Si le type de sonde n'apparaît pas, l'indicateur ou la sonde sont d'un modèle antérieur non doté de la détection automatique; effectuez le réglage manuellement (voir Chapitre 8).

Quelques secondes après, la tension de la batterie s'affiche sur l'écran ainsi qu'une évaluation de la charge (Hi chargée ou Lo faible):

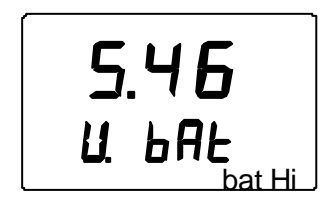

Si la tension des piles est supérieure à 4,75 V, le texte en bas à droite de l'affichage sera "bat Hi", en plus, après quelques secondes le HMI41 va automatiquement afficher les valeurs mesurées de HR et T. Si la tension est de 4,65 à 4,75 V, le texte sera "Lo bat"; dans ce cas, les piles devront être

remplacées (voir chapitre 3.1.). Si la tension est inférieure à 4,65 V, l'indicateur s'éteint automatiquement afin d'empêcher que des mesures et des données incorrectes soient affichées. Si cela se produit, remplacez les piles.

## **4.2 Valeurs mesurées sur l'affichage**

Les valeurs mesurées de l'humidité relative et la température apparaîssent automatiquement après l'indice de charge des piles:

$$
\begin{bmatrix}\n\mathbf{R} \mathbf{H} \\
\mathbf{H} \\
\mathbf{H} \\
\mathbf{H}\n\end{bmatrix}
$$

Si vous appuyez sur MODE, la valeur mesurée de **la température du point de rosée** apparaît:

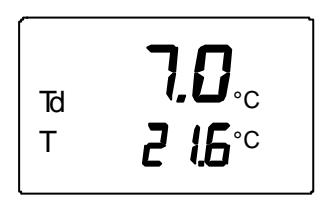

Lorsque vous appuyez à nouveau sur la touche MODE, un des écrans suivants apparaît ou le HMI41 revient sur les lectures HR et T selon ce qui a éte choisi comme valeur mesurée (voir chapitre 4.4.):

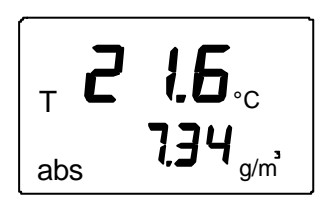

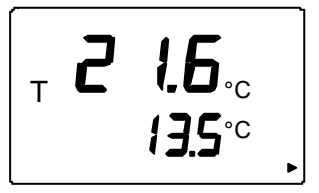

Température et **humidité absolue**

 Température et **température humide** , la flèche au coin inférieur droit indique que la température humide a été choisie

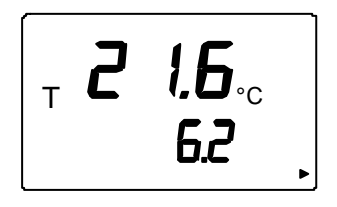

Température et **rapport des mélanges**;

la flèche au coin inférieur droit indique que le rapport des mélanges a été choisi (l'unité est g/kg ou gr/lb).

#### **4.3 Mode HOLD**

Si une des valeurs mesurées mentionnées ci-dessus est affichée, la touche HOLD permet de figer l'affichage sur les valeurs mesurées actuelles, par exemple les valeurs de HR & T:

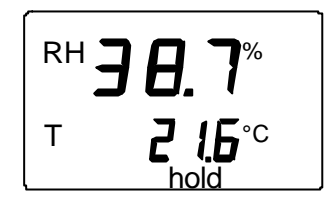

A l'aide de MODE ou ENTER, l'affichage se remettra en mode affichage normal.

Si l'indicateur interrompt son fonctionnement à l'aide de la fonction d'arrêt automatique, il "se réveillera" dans le même mode lorsqu'il sera branché de nouveau. Le texte 'hold' clignote et l'indicateur peut être remis en mode affichage normal avec n'importe quelle touche, sauf ON/OFF.

#### **4.3.1 Mode MIN**

Si vous appuyez encore sur la touche HOLD lorsque l'indicateur est en mode HOLD, les valeurs minimum mesurées s'affichent après avoir sélectionné les valeurs à afficher. (Si le texte 'hold' clignote, le HMI41 doit d'abord être remis en mode affichage pour activer le mode MIN; voir chapître 4.3.):

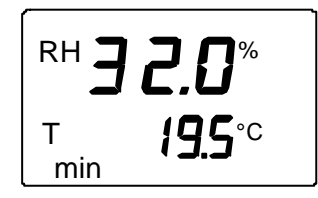

Avec MODE ou ENTER, l'indicateur se remet en mode affichage normal.

#### **4.3.2 Mode MAX**

Si vous appuyez sur la touche HOLD lorsque l'indicateur est en mode MIN, les valeurs maximums mesurées apparaissent après le démarrage de l'affichage des valeurs:

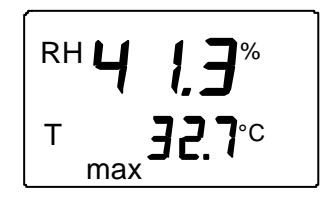

L'indicateur se remet en mode affichage normal avec n'importe quelle touche, sauf ON/OFF.

## **5. CALIBRAGE**

L'indicateur HMI41 et les sondes sont soigneusement calibrés en usine et ne devraient donc pas nécessiter de recalibrage dans l'immédiat. Le calibrage ne doit être effectué que s'il y a de bonnes raisons de penser que les réglages ont changé.

## **5.1 Calibrage à l'aide des potentiomètres d'ajustage**

## **5.1.1 Calibrage d'humidité**

Le calibrage d'humidité de la sonde se fait, de préférence, en réglant les potentiomètres d'ajustage. Ceux-ci sont logés sous un capuchon protecteur. Le potentiomètre repéré T (température) est réservé aux réglages usine; NE PAS l'ajuster! Pour vous assurer que ce potentiomètre n'est pas accidentellement touché lors du réglage des deux autres, tournez le capuchon de plastique sur le côté sans l'enlever complètement (voir figure 5.1.1).

Pour régler les potentiomètres, utilisez le l'outil fourni à cet effet avec la sonde ou un autre outil adéquat, un tournevis céramique de 1.5 mm, par exemple.

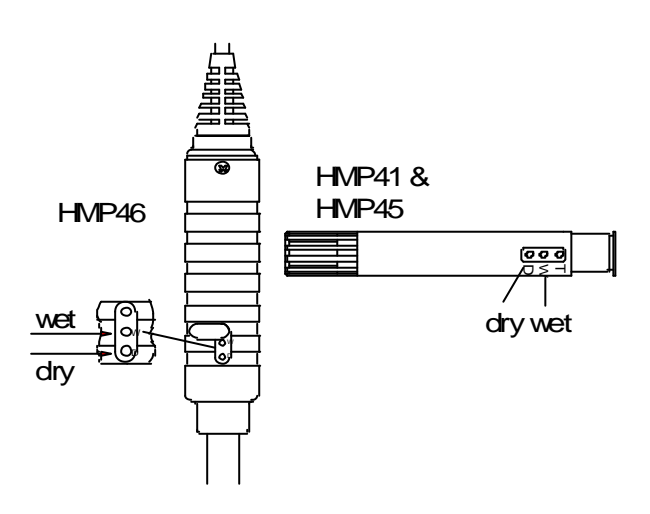

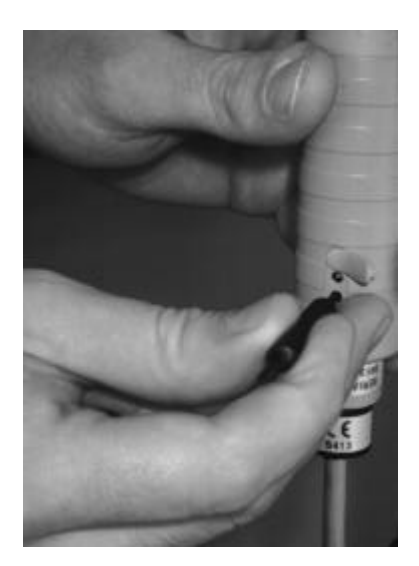

**Figure 5.1.1 Localisation des potentiomètres d'ajustage**

Effectuez le calibrage en deux points à l'aide du calibrateur HMK15 ou HMK13B ou bien envoyez la sonde chez Vaisala. Les sondes doivent toujours être recalibrées lors du remplacement de capteur.

La procédure de calibrage est la suivante (voir aussi le manuel du calibrateur):

• Laissez le calibrateur et la sonde sur le site de calibrage pendant au moins 30 minutes avant de commencer le calibrage: la température de la sonde doit se stabiliser à la température ambiante. Dévissez la grille de plastique (HMP41 and HMP45) ou le filtre fritté (HMP46) de la sonde.

- Insérez la sonde dans un orifice de mesure du récipient avec solution saline LiCl du calibrateur d'humidité.
- Attendez que la valeur d'humidité mesurée se stabilise (approx. 30 minutes). Relevez la température et reportez-vous à la table de calibrage pour déterminer la valeur d'humidité la plus proche. Réglez la mesure de l'extrémité sèche à l'aide du potentiomètre D (dry = sec) sur le corps de la sonde, de sorte à ce qu'elle corresponde à la valeur donnée par la table de calibrage; utilisez un outil adéquat (voir figure 5.1.1).
- Insérez le thermomètre dans un orifice de 13.5 mm du récipient contenant la solution saline NaCl et insérez la sonde dans un autre orifice du même récipient.

## **REMARQUE**

Lors du calibrage des sondes qui ont été utilisées pour des mesures de longue durée (plus d'une heure) en humidité élevée (90 - 100 %HR), utilisez le sel  $K_2SO_4$ comme référence de l'extrémité haute.

• Attendez que la valeur d'humidité mesurée se stabilise. Lisez, sur le thermomètre, la température régnant dans le récipient et reportezvous à la table de calibrage pour déterminer la valeur d'humidité la plus proche. Réglez la mesure de l'extrémité humide à l'aide du potentiomètre W (wet = humide) pour qu'elle corresponde à la valeur donnée par la table de calibrage.

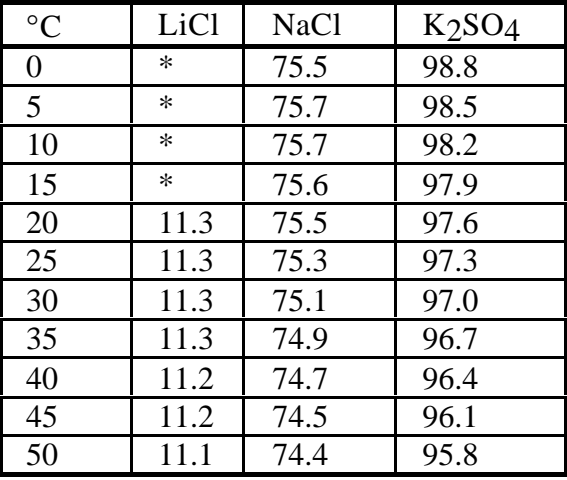

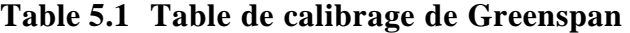

Si la solution LiCl est utilisée ou conservée à des températures inférieures à  $+18^{\circ}C$ , son humidité d'équilibre change en permanence

Les réglages des potentiomètres D (dry) et W (wet) peuvent influer l'un sur l'autre. Il faut donc vérifier la mesure d'humidité avec le récipient de solution saline LiCl: insérez la sonde dans l'orifice de mesure et attendez la stabilisation. Si nécessaire, répétez les réglages à l'aide des deux récipients LiCl et NaCl  $(K_2SO_4)$ , jusqu'à ce que les mesures soient correctes.

#### **5.2 Calibrage à l'aide des commandes de logiciel HMI41**

Lors de calibrage effectué avec les commandes de logiciel HMI41, les corrections sont introduites dans la mémoire de l'appareil à l'aide des touches. Si un seul type de sonde est utilisé, le calibrage de logiciel HMI41 servira. Cependant, si plusieurs sondes sont utilisées, nous recommandons que le calibrage soit effectué en réglant les potentiomètres de la sonde. Notez qu'après le remplacement du capteur d'humidité, le calibrage doit toujours être fait en réglant les potentiomètres et qu'il est recommandé de rétablir les paramètres usine en choisissant le calibrage par défaut.

## **N.B.**

Si le calibrage usine de HMI41 est modifié, les données de correction stockées dans le HMI41 sont celles de la sonde calibrée. Lors de changement de sonde il faut donc rétablir les paramètres usine par la sélection du calibrage par défaut ou alors le calibrage doit être effectué avec la nouvelle sonde.

Le mode programmation du HMI41 est inclu dans la procédure de calibrage. Pour passer en mode programmation, appuyer d'abord sur la touche ON/OFF et apparaît alors ce qui suit:

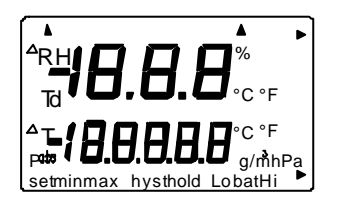

Relâchez ensuite la touche ON/OFF et appuyez pendant 1 à 2 secondes simultanément sur les touches ENTER et MODE jusqu'à ce que le texte suivant apparaisse sur l'affichage:

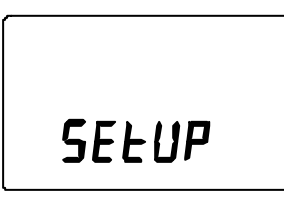

Après quelques secondes, le texte va changer automatiquement et s'affiche ce qui suit:

 $\mathbf{D}_{\mathrm{c}}$ Un it set

Appuyez sur la touche ENTER huit fois jusqu'à ce que le texte suivant apparaisse:

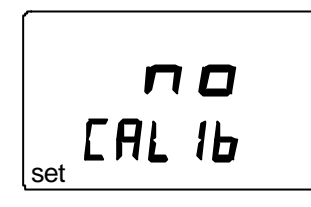

Ce texte indique qu'aucun calibrage n'a été sélectionné. De plus il existe cinq types de calibrage possibles. Le type souhaité est sélectionné par les touches  $\triangle$  ou  $\nabla$ . Tous les choix sont confirmés par ENTER. Ci-après, vous trouverez une liste de ces options de calibrage.

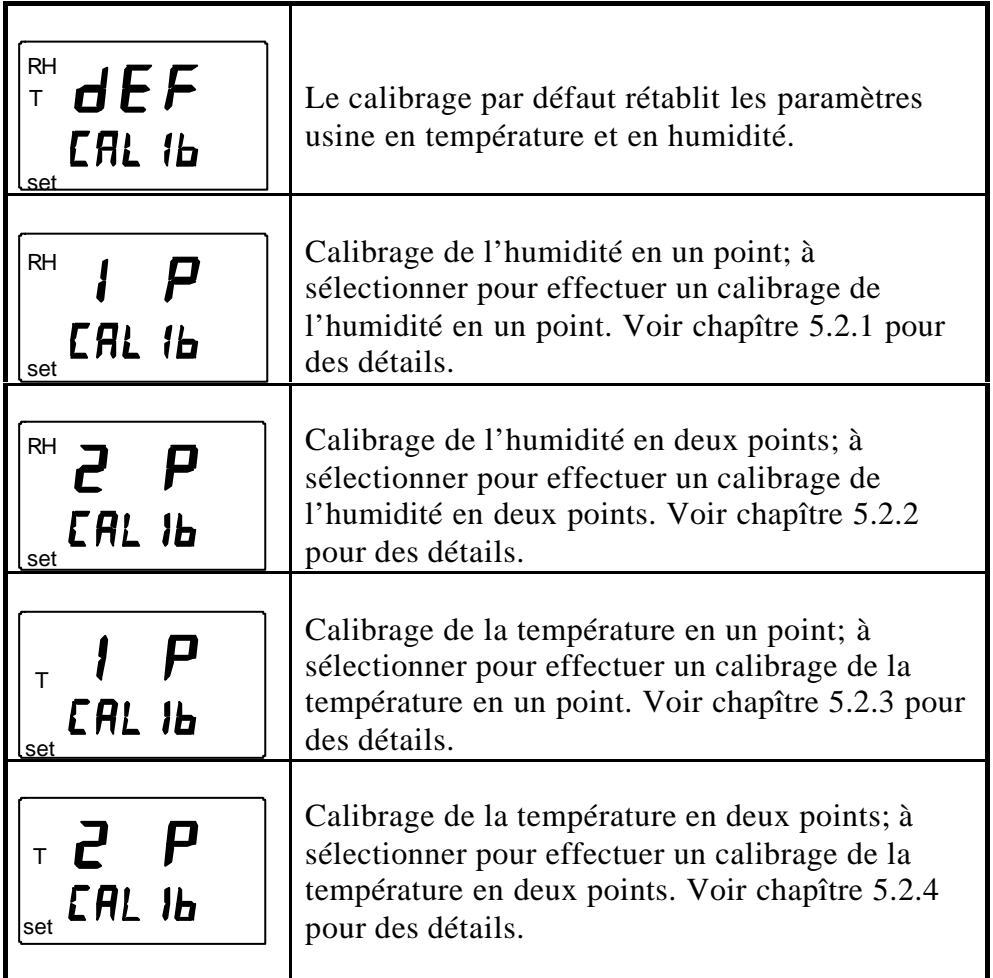

#### **5.2.1 Calibrage de l'humidité en un point**

Lors de calibrage de l'humidité en un point, une référence précise en humidité suffit. Notez cependant qu'après ce calibrage, la valeur de l'humidité sera plus

précise autour de la valeur de référence. Pour obtenir une meilleure précision sur toute l'échelle, il est préférable d'effectuer le calibrage en deux points.

Stocker l'appareil de référence (HMK15 ou HMK13B) et la sonde dans au même endroit pendant 30 minutes au minimum afin que leurs températures puissent se stabiliser. Commencer le calibrage en introduisant la sonde dans l'humidité de référence.

En mode programmation, appuyez sur la touche ENTER à plusieurs reprises, jusqu'à l'apparition de:

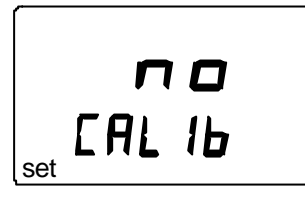

Puis appuyez sur MODE deux fois, et apparaît ce qui suit:

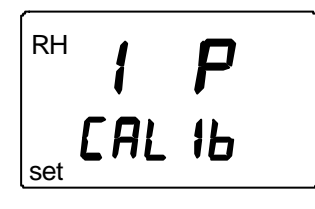

Appuyez sur ENTER pour activer le mode de calibrage en un point. Un message similaire à ce qui suit apparaît, et la première ligne clignote:

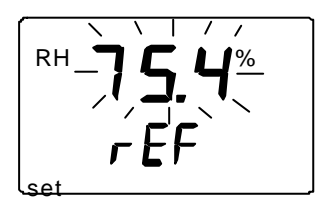

La valeur de référence stockée dans la mémoire du HMI41 clignote. Regardez la température du récipient de solution saline, reportez-vous à la table de calibrage pour trouver l'humidité la plus proche et corrigez la valeur affichée à l'aide des touches  $\blacktriangle$  et  $\nabla$  de façon à ce qu'elle corresponde à celle donnée par la table.. Exemple: si la température du récipient de NaCl est de 20,5 ºC, réglez la valeur à 75,5 %HR:

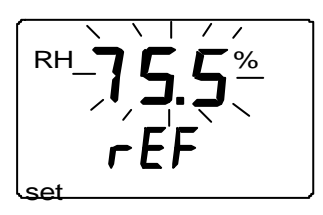

Chaque fois que l'on appuie sur l'une de ces deux touches, la valeur changera de 0,1 %. Si vous maintenez la touche appuyée, la valeur changera plus rapidement. Appuyez sur ENTER. L'indicateur affiche la valeur que la sonde mesure actuellement, par exemple:

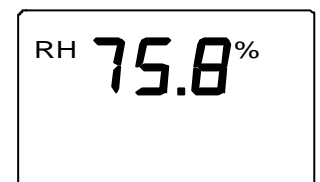

Attendez au moins 10 minutes que la mesure se stabilise et validez-la en appuyant sur ENTER. Appuyez de nouveau sur ENTER pour terminez le calibrage en un point. Si le calibrage est réussi, le message suivant apparaît:

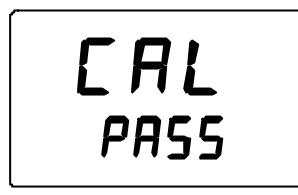

Les données de correction sont alors calculées et stockeés dans la mémoire du HMI41. Le HMI41 revient automatiquement à la sélection des unités affichées et peut être éteint. Désormais, lorsque l'indicateur est utilisé comme indicateur de référence, et que les données de correction sont différentes des paramètres usine, une flèche apparaîtra au coin supérieur droit:

$$
\begin{bmatrix}\n\frac{1}{2} & \frac{1}{2} & \frac{1}{2} \\
\frac{1}{2} & \frac{1}{2} & \frac{1}{2} \\
\frac{1}{2} & \frac{1}{2} & \frac{1}{2}\n\end{bmatrix}
$$

Lorsque le message *"cal pass"* n'apparaît pas (au lieu de celui-là, d'autres textes apparaissent, par exemple 'too close", "err offst" ou "err gain"), la correction n'a pas été stockée dans la mémoire. L'erreur peut aussi être dûe à une valeur de référence incorrecte ou aux valeurs mesurées qui sont hors échelle.

#### **5.2.2 Calibrage de l'humidité en deux points**

Lors de calibrage de l'humidité en deux points, il faut deux références précises (par exemple les calibrateurs HMK15 ou HMK13B). Placez l'appareil de référence et la sonde au même endroit pendant 30 minutes minimum afin que leurs températures se stabilisent.

Commencer le calibrage en introduisant la sonde dans la référence la plus faible en humidité relative. En mode programmation, appuyez sur la touche ENTER à plusieurs reprises, jusqu'à l'apparition de:

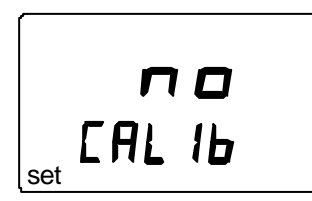

Appuyez ensuite sur MODE trois fois, et apparaît ce qui suit:

$$
\begin{bmatrix}\n\frac{RH}{d} & \frac{1}{2} & \frac{1}{2} \\
\frac{1}{2} & \frac{1}{2} & \frac{1}{2} \\
\frac{1}{2} & \frac{1}{2} & \frac{1}{2} \\
\frac{1}{2} & \frac{1}{2} & \frac{1}{2} \\
\frac{1}{2} & \frac{1}{2} & \frac{1}{2} \\
\frac{1}{2} & \frac{1}{2} & \frac{1}{2} \\
\frac{1}{2} & \frac{1}{2} & \frac{1}{2} \\
\frac{1}{2} & \frac{1}{2} & \frac{1}{2} \\
\frac{1}{2} & \frac{1}{2} & \frac{1}{2} \\
\frac{1}{2} & \frac{1}{2} & \frac{1}{2} \\
\frac{1}{2} & \frac{1}{2} & \frac{1}{2} \\
\frac{1}{2} & \frac{1}{2} & \frac{1}{2} \\
\frac{1}{2} & \frac{1}{2} & \frac{1}{2} \\
\frac{1}{2} & \frac{1}{2} & \frac{1}{2} \\
\frac{1}{2} & \frac{1}{2} & \frac{1}{2} \\
\frac{1}{2} & \frac{1}{2} & \frac{1}{2} \\
\frac{1}{2} & \frac{1}{2} & \frac{1}{2} \\
\frac{1}{2} & \frac{1}{2} & \frac{1}{2} \\
\frac{1}{2} & \frac{1}{2} & \frac{1}{2} \\
\frac{1}{2} & \frac{1}{2} & \frac{1}{2} \\
\frac{1}{2} & \frac{1}{2} & \frac{1}{2} \\
\frac{1}{2} & \frac{1}{2} & \frac{1}{2} \\
\frac{1}{2} & \frac{1}{2} & \frac{1}{2} \\
\frac{1}{2} & \frac{1}{2} & \frac{1}{2} \\
\frac{1}{2} & \frac{1}{2} & \frac{1}{2} \\
\frac{1}{2} & \frac{1}{2} & \frac{1}{2} \\
\frac{1}{2} & \frac{1}{2} & \frac{1}{2} \\
\frac{1}{2} & \frac{1}{2} & \frac{1}{2} \\
\frac{1}{2} & \frac{1}{2} & \frac{1}{2} \\
\frac{1}{2} & \frac{1}{2} & \frac{1}{2} \\
\frac{1}{2} & \frac{1}{2} & \frac{1}{2} \\
\frac{1}{2} &
$$

Appuyez sur ENTER pour activer le mode calibrage de l'humidité en deux points. Un message similaire à ce qui suit apparaît, et la première ligne clignote:

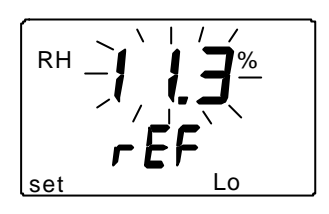

La valeur de référence basse stockée dans la mémoire du HMI41 clignote. Regardez la température du récipient de solution saline, reportez-vous à la table de calibrage pour trouver l'humidité la plus proche et corrigez la valeur affichée à l'aide des touches  $\blacktriangle$  et  $\nabla$  de façon à ce qu'elle corresponde à celle donnée par la table. Exemple: si la température du récipient de LiCl est de 22 °C, réglez la valeur à 11,3 %HR:

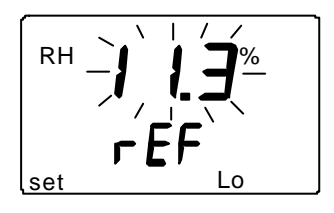

Appuyer sur ENTER. L'indicateur affiche la valeur que la sonde mesure actuellement en affichant un message similaire à ce qui suit:

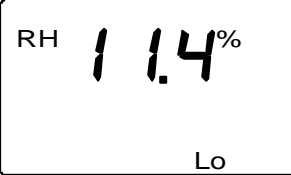

Attendez au moins dix minutes que la mesure se stabilise et validez-la en appuyant sur ENTER. Appuyez encore sur ENTER pour terminer le calibrage du point inférieur. Un message similaire à ce qui suit apparaît, et la première ligne clignote:

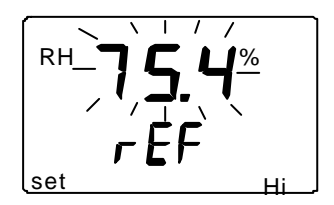

La valeur de référence haute stockée dans la mémoire du HMI41 clignote. Regardez la température du récipient de solution saline, reportez-vous à la table de calibrage pour trouver l'humidité la plus proche et corrigez la valeur affichée à l'aide des touches  $\blacktriangle$  et  $\nabla$  de façon à ce qu'elle corresponde à celle donnée par la table. Exemple: si la température du récipient de NaCl est de 20,5 °C, réglez la valeur à 75,5 %HR:

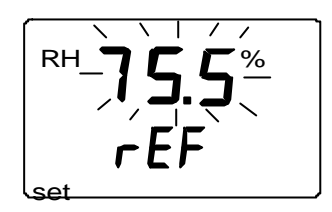

Appuyer sur ENTER. L'indicateur afiche la valeur que la sonde mesure actuellement en affichant un message similaire à ce qui suit:

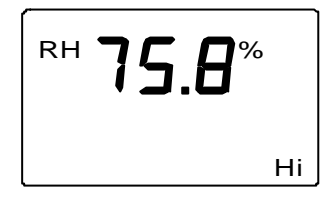

Attendez au moins 10 minutes que la mesure se stabilise et validez-la en appuyant sur ENTER. Appuyez de nouveau sur ENTER pour terminer le calibrage. Si le calibrage est réussi, le message suivant apparaît:

$$
\fbox{FRL}_{\text{PHSS}}
$$

Les données de correction sont alors calculées et stockeés dans la mémoire du HMI41. Le HMI41 revient automatiquement à la sélection des unités affichées et peut être éteint. Désormais, lorsque l'indicateur est utilisé comme indicateur de référence, et que les données de correction sont différentes des paramètres usine, une flèche apparaîtra au coin supérieur droit:

$$
\begin{bmatrix}\n\mathbb{R}^{\mathsf{H}} & \mathbf{H} & \mathbf{H} \\
\mathbb{R}^{\mathsf{H}} & \mathbf{H} & \mathbf{H} \\
\mathbb{R}^{\mathsf{H}} & \mathbf{H} & \mathbf{H} \\
\mathbb{R}^{\mathsf{H}} & \mathbf{H} & \mathbf{H} \\
\mathbb{R}^{\mathsf{H}} & \mathbf{H} & \mathbf{H} \\
\mathbb{R}^{\mathsf{H}} & \mathbf{H} & \mathbf{H} \\
\mathbb{R}^{\mathsf{H}} & \mathbf{H} & \mathbf{H} \\
\mathbb{R}^{\mathsf{H}} & \mathbf{H} & \mathbf{H} \\
\mathbb{R}^{\mathsf{H}} & \mathbf{H} & \mathbf{H} \\
\mathbb{R}^{\mathsf{H}} & \mathbf{H} & \mathbf{H} \\
\mathbb{R}^{\mathsf{H}} & \mathbf{H} & \mathbf{H} \\
\mathbb{R}^{\mathsf{H}} & \mathbf{H} & \mathbf{H} \\
\mathbb{R}^{\mathsf{H}} & \mathbf{H} & \mathbf{H} \\
\mathbb{R}^{\mathsf{H}} & \mathbf{H} & \mathbf{H} \\
\mathbb{R}^{\mathsf{H}} & \mathbf{H} & \mathbf{H} \\
\mathbb{R}^{\mathsf{H}} & \mathbf{H} & \mathbf{H} \\
\mathbb{R}^{\mathsf{H}} & \mathbf{H} & \mathbf{H} \\
\mathbb{R}^{\mathsf{H}} & \mathbf{H} & \mathbf{H} \\
\mathbb{R}^{\mathsf{H}} & \mathbf{H} & \mathbf{H} \\
\mathbb{R}^{\mathsf{H}} & \mathbf{H} & \mathbf{H} \\
\mathbb{R}^{\mathsf{H}} & \mathbf{H} & \mathbf{H} \\
\mathbb{R}^{\mathsf{H}} & \mathbf{H} & \mathbf{H} \\
\mathbb{R}^{\mathsf{H}} & \mathbf{H} & \mathbf{H} \\
\mathbb{R}^{\mathsf{H}} & \mathbf{H} & \mathbf{H} \\
\mathbb{R}^{\mathsf{H}} & \mathbf{H} & \mathbf{H} \\
\mathbb{R}^{\mathsf{H}} & \mathbf{H} & \mathbf{H} \\
\mathbb{R}^{\mathsf{H}} & \mathbf{H} & \mathbf{
$$

Lorsque le message *"cal pass"* n'apparaît pas (au lieu de celui-là, d'autres textes apparaissent, par exemple "*too close*", "*err offst* " ou "*err gain*"), la correction n'a pas été stockée dans la mémoire. L'erreur peut aussi être dûe à une valeur de référence incorrecte ou aux valeurs mesurées qui sont hors échelle.

## **5.2.3 Calibrage de la température en un point**

Pour le calibrage de la température en un point, une référence précise suffit.

Commencer le calibrage en introduisant la sonde dans la température de référence. En mode programmation, appuyez sur la touche ENTER à plusieurs reprises, jusqu'à l'apparition de:

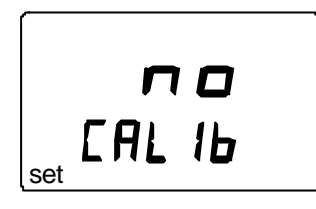

Puis appuyez sur MODE quatre fois, et apparaît ce qui suit:

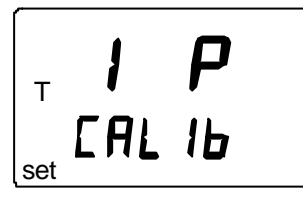

Appuyez sur ENTER pour activer le mode calibrage de la température en un point. Un message similaire à ce qui suit apparaît, et la première ligne clignote:

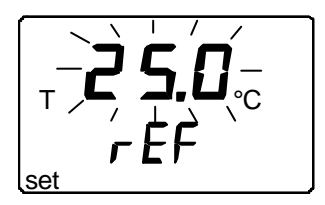

Le chiffre clignotant indique la valeur de référence stockée dans la mémoire du HMI41. Regardez la valuer de la référence de la température et changez la valeur affichée à l'aide des touches  $\blacktriangle$  et  $\nabla$  de façon à ce qu'elle corresponde à celle du la référence, par exemple:

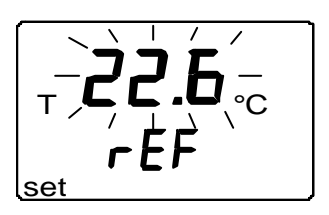

Appuyez sur ENTER et le HMI41 affiche la valeur que la sonde mesure actuellement, par exemple:

$$
\overline{.77.5}
$$

Attendez au moins 10 minutes que la mesure se stabilise et validez-la en appuyant sur ENTER. Appuyez de nouveau sur ENTER pour terminer le calibrage. Si le calibrage est réussi, le message suivant apparaît:

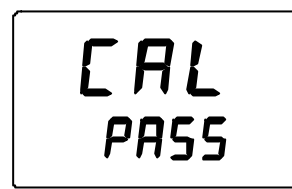

Les données de correction sont maintenant calculées et stockeés dans la mémoire du HMI41. Le HMI41 revient automatiquement à la sélection des unités affichées et peut être éteint. Désormais, lorsque l'indicateur est utilisé comme indicateur de référence, et que les données de correction sont différentes des paramètres usine, une flèche apparaîtra au coin supérieur droit:

$$
\begin{bmatrix}\n\begin{matrix}\n\mathbf{R} \mathbf{H} & \mathbf{H} \\
\mathbf{H} & \mathbf{H} \\
\mathbf{H} & \mathbf{H} \\
\mathbf{H} & \mathbf{H} \\
\mathbf{H} & \mathbf{H} \\
\mathbf{H} & \mathbf{H} \\
\mathbf{H} & \mathbf{H} \\
\mathbf{H} & \mathbf{H} \\
\mathbf{H} & \mathbf{H} \\
\mathbf{H} & \mathbf{H} \\
\mathbf{H} & \mathbf{H} \\
\mathbf{H} & \mathbf{H} \\
\mathbf{H} & \mathbf{H} \\
\mathbf{H} & \mathbf{H} \\
\mathbf{H} & \mathbf{H} \\
\mathbf{H} & \mathbf{H} \\
\mathbf{H} & \mathbf{H} \\
\mathbf{H} & \mathbf{H} \\
\mathbf{H} & \mathbf{H} \\
\mathbf{H} & \mathbf{H} \\
\mathbf{H} & \mathbf{H} \\
\mathbf{H} & \mathbf{H} \\
\mathbf{H} & \mathbf{H} \\
\mathbf{H} & \mathbf{H} \\
\mathbf{H} & \mathbf{H} \\
\mathbf{H} & \mathbf{H} \\
\mathbf{H} & \mathbf{H} \\
\mathbf{H} & \mathbf{H} \\
\mathbf{H} & \mathbf{H} \\
\mathbf{H} & \mathbf{H} \\
\mathbf{H} & \mathbf{H} \\
\mathbf{H} & \mathbf{H} \\
\mathbf{H} & \mathbf{H} \\
\mathbf{H} & \mathbf{H} \\
\mathbf{H} & \mathbf{H} \\
\mathbf{H} & \mathbf{H} \\
\mathbf{H} & \mathbf{H} \\
\mathbf{H} & \mathbf{H} \\
\mathbf{H} & \mathbf{H} \\
\mathbf{H} & \mathbf{H} \\
\mathbf{H} & \mathbf{H} \\
\mathbf{H} & \mathbf{H} \\
\mathbf{H} & \mathbf{H} \\
\mathbf{H} & \mathbf{H} \\
\mathbf{H} & \mathbf{H} \\
\mathbf{H} & \mathbf{H} \\
\mathbf{H} & \mathbf{H} \\
\mathbf{H} & \mathbf{H} \\
\mathbf{H} & \mathbf{H} \\
\mathbf{H} & \mathbf{H} \\
\mathbf{H} & \mathbf{H} \\
\mathbf{H} & \mathbf{H} \\
\mathbf{H} & \mathbf{H}
$$

Lorsque le message *"cal pass"* n'apparaît pas (au lieu de celui-là, d'autres textes apparaissent, par exemple "*too close*", "*err offst* " ou "*err gain*"), la correction n'a pas été stockée dans la mémoire. L'erreur peut aussi être dûe à une valeur de référence incorrecte ou aux valeurs mesurées qui sont hors échelle.

#### **5.2.4 Calibrage de la température en deux points**

Pour le calibrage de la température en un point, il fait deux références précises de la température. Notez qu'il faut laisser tous les instruments se stabiliser en température pendant un laps de temps suffisant.

Commencez le calibrage en introduisant la sonde à la température de référence. En mode programmation, appuyez sur la touche ENTER à plusieurs reprises, jusqu'à l'apparition de:

$$
\boxed{\begin{array}{c}\n\hline\n\text{r} & \text{r} \\
\hline\n\text{r} & \text{r} \\
\hline\n\text{r} & \text{r} \\
\hline\n\text{r} & \text{r} \\
\hline\n\text{r} & \text{r} \\
\hline\n\text{r} & \text{r} \\
\hline\n\text{r} & \text{r} \\
\hline\n\text{r} & \text{r} \\
\hline\n\text{r} & \text{r} \\
\hline\n\text{r} & \text{r} \\
\hline\n\text{r} & \text{r} \\
\hline\n\text{r} & \text{r} \\
\hline\n\text{r} & \text{r} \\
\hline\n\text{r} & \text{r} \\
\hline\n\text{r} & \text{r} \\
\hline\n\text{r} & \text{r} \\
\hline\n\text{r} & \text{r} \\
\hline\n\text{r} & \text{r} \\
\hline\n\text{r} & \text{r} \\
\hline\n\text{r} & \text{r} \\
\hline\n\text{r} & \text{r} \\
\hline\n\text{r} & \text{r} \\
\hline\n\text{r} & \text{r} \\
\hline\n\text{r} & \text{r} \\
\hline\n\text{r} & \text{r} \\
\hline\n\text{r} & \text{r} \\
\hline\n\text{r} & \text{r} \\
\hline\n\text{r} & \text{r} \\
\hline\n\text{r} & \text{r} \\
\hline\n\text{r} & \text{r} \\
\hline\n\text{r} & \text{r} \\
\hline\n\text{r} & \text{r} \\
\hline\n\text{r} & \text{r} \\
\hline\n\text{r} & \text{r} \\
\hline\n\text{r} & \text{r} \\
\hline\n\text{r} & \text{r} \\
\hline\n\text{r} & \text{r} \\
\hline\n\text{r} & \text{r} \\
\hline\n\text{r} & \text{r} \\
\hline\n\text{r} & \text{r} \\
\hline\n\text{r} & \text{r} \\
\hline\n\text{r} & \text{r} \\
\hline\n\text{r} & \text{r} \\
\hline\n\text{r} & \text{r} \\
\hline\n\text{r} & \text{r} \\
\hline\n\text{r} & \text{r} \\
\hline\n\text{r} & \text{r
$$

Puis appuyez sur MODE cinq fois, et apparaît ce qui suit:

$$
\begin{bmatrix} 7 & P \\ 1 & \text{CHL} & \text{lb} \end{bmatrix}
$$

Appuyez sur ENTER pour activer le mode calibrage de la température en deux points. Un message similaire à ce qui suit apparaît, et la première ligne clignote:

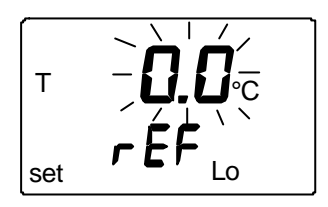

Le chiffre clignotant indique la valeur de référence inférieure de la température stockée dans la memoire du HMI41. Introduisez la sonde à la température de référence inférieure. Regardez la valeur de la température de référence et corrigez la valeur affichée à l'aide des touches  $\blacktriangle$  et  $\nabla$ , par exemple:

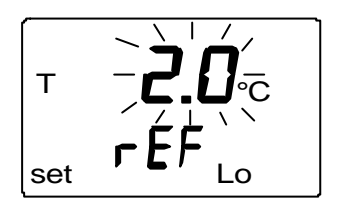

Appuyez sur ENTER et le HMI41 affiche la valeur que la sonde mesure actuellement, par exemple:

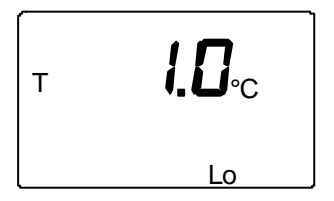

Attendez au moins 10 minutes que la mesure se stabilise et validez-la en appuyant sur ENTER. Appuyez de nouveau sur ENTER pour terminer le calibrage du point bas. Un message similaire à ce qui suit apparaît, et la première ligne clignote:

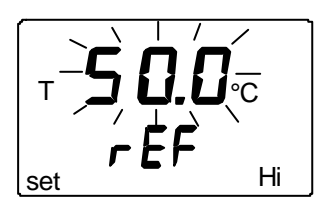

Le chiffre clignotant indique la valeur de référence supérieure de la température stockée dans la memoire du HMI41. Introduisez la sonde à la température de référence supérieure. Regardez la valeur de la température de référence et corrigez la valeur affichée à l'aide des touches  $\blacktriangle$  et  $\nabla$ , par exemple:

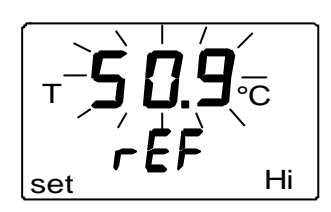

Appuyez sur ENTER et HMI41 affiche la valeur que la sonde mesure actuellement, par exemple:

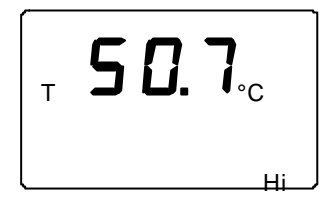

Attendez au moins 10 minutes que la mesure se stabilise et validez-la en appuyant sur ENTER. Appuyez de nouveau sur ENTER pour terminer le calibrage. Si le calibrage est réussi, le message suivant apparaît:

## **[AL PASS**

Les données de correction sont alors été calculées et stockeés dans la mémoire du HMI41. Le HMI41 revient automatiquement à la sélection des unités d'affichage et peut être éteint. Désormais, lorsque l'indicateur est utilisé comme indicateur de référence, et que les données de correction sont différentes des paramètres usine, une flèche apparaîtra au coin supérieur droit:

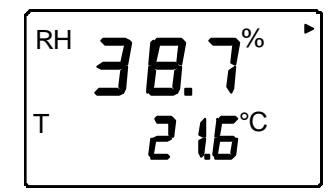

Lorsque le message *"cal pass"* n'apparaît pas (au lieu de celui-là, d'autres textes apparaissent, par exemple 'too close", "err offst" ou "err gain"), la correction n'a pas été stockée dans la mémoire. L'erreur peut aussi être dûe à une valeur de référence incorrecte ou aux valeurs mesurées qui sont hors échelle.

## **6. HMI41 ET COLLECTE DE DONNEES**

L'indicateur HMI41 peut aussi être utilisé pour collecter les données de mesures. Les données sont stockées dans la mémoire non volatile de l'indicateur et ne s'effacent donc pas lorsque l'indicateur est commuté sur "off". Veuillez noter aussi que la fonction d'arrêt automatique n'est pas active lors de la collecte de données, même si elle a été préalablement sélectionnée. (voir le paragraphe 8.3). Dès que la collecte de données est achevée, la fonction d'arrêt automatique redevient active.

## **6.1 Entrée du mode de collecte de données**

Pour passer en mode de collecte de données, mettez l'indicateur en marche à l'aide de la touche ON/OFF; l'affichage suivant apparaît quelques secondes:

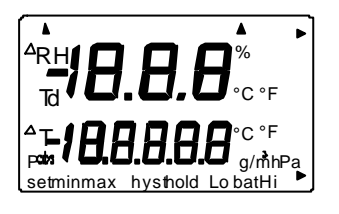

Relâchez la touche ON/OFF et appuyez immédiatement sur la touche HOLD. Les indications de version du programme et de type de probe sont affichées sur l'écran qui change ensuite automatiquement pour indiquer la charge de la batterie:

$$
\frac{5.46}{\mu\text{ bft}_{\text{bat Hi}}}
$$

Après quelques secondes, le texte REC AUTO s'affiche; relâchez la touche HOLD.

$$
\fbox{FEL}
$$

C'est l'affichage principal du mode de collecte de données. Un appui sur la touche MODE vous permet de passer en mode REC CATCH (collecte manuelle de données, voir paragraphe 6.2). En appuyant de nouveau sur la touche MODE, vous passez en mode REC READ (lecture des résultats de mesure, voir paragraphe 6.5). Un appui sur ENTER permet d'accéder au réglage de la durée de la mesure et en appuyant de nouveau sur ENTER, vous accédez au réglage de l'intervalle de mesure (paragraphes 6.3 et 6.4). Un appui sur la touche HOLD, permet de revenir à l'affichage précédent.

## **6.2 Collecte manuelle de données**

```
rEEAuto
```
Pour passer en collecte manuelle de données, appuyez sur la touche MODE; l'affichage suivant apparaît:

$$
\begin{array}{|c|}\n\hline\n\text{FEL} \\
\hline\n\text{FRECH}\n\end{array}
$$

Appuyez sur la touche ENTER et un texte similaire au suivant s'affiche:

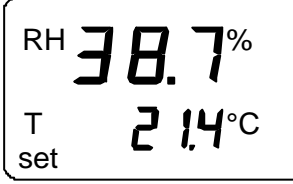

La sonde commence à effectuer les mesures. Vous pouvez stocker les mesures à intervalle adéquat en appuyant sur la touche HOLD. Le numéro de séquence de mesure, en mémoire dans l'indicateur, s'affiche pendant quelques secondes:

$$
\begin{array}{|c|} \hline & I \\ \hline \text{dH} \text{LH} \\\hline \end{array}
$$

L'indicateur retourne automatiquement à l'affichage de mesure. Vous pouvez stocker max. 199 mesures, (numéro 1 à 199), dans la mémoire de l'indicateur. En collecte automatique, 200 mesures peuvent être stockées (0 - 199). Arrêtez la collecte de données en éteignant l'indicateur. Les mesures peuvent être lues en mode REC READ (voir paragraphe 6.5).

## **6.3 Réglage de durée de mesure**

Mettez l'indicateur en route avec la touche ON/OFF. Appuyez immédiatement sur la touche HOLD et gardez-la enfoncée jusqu'à ce que le texte REC AUTO s'affiche. Appuyez sur ENTER, un texte similaire au suivant s'affiche:

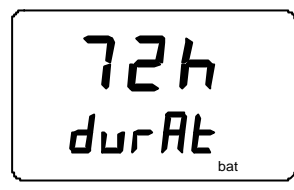

(durée antérieurement réglée)

Ce mode permet de régler le temps qui s'écoule entre la première et la dernière mesure stockée, ex. 30 minutes ou 3 jours. Quand vous entrez dans ce mode, la durée antérieurement réglée s'affiche. Si cette durée est trop longue par rapport à la charge actuelle de la batterie, l'affichage indique la durée la plus longue possible, calculée en fonction de la charge de la batterie; ce remplacement est indiqué par le texte "MAX" aussi affiché. La durée de mesure peut être réglée de 15 minutes à 7 jours. Si elles sont d'un type identique à celles livrées avec l'indicateur, les batteries durent 7 jours en collecte de données.

Réglez la durée à l'aide des touches  $\blacktriangle$  et  $\nabla$ . La durée peut être sélectionnée par pas successifs comme suit:

- 15 min: 30 min
- $\bullet$  1 6 h: chaque appui = 1 h
- 12 h
- $\bullet$  1 7 j: chaque appui = 1 j

Si la durée est trop longue par rapport à la charge actuelle de la batterie, le texte 'BAT' s'affiche. Choisir une durée plus courte.

En appuyant sur la touche ENTER, vous accédez au réglage de l'intervalle de mesure.

### **6.4 Réglage de l'intervalle de mesure**

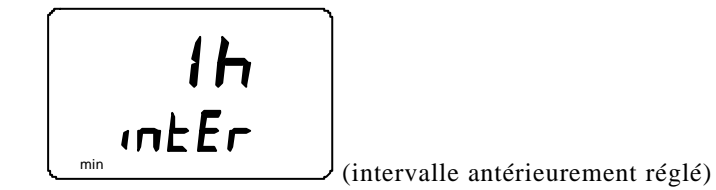

Ce mode permet de régler l'intervalle entre deux mesures stockées, ex. 5 minutes ou 2 heures. Quand vous entrez dans ce mode, l'intervalle antérieurement réglé s'affiche. Si cet intervalle est trop court par rapport à la capacité actuelle de mémoire de l'indicateur, l'affichage indique, à la place, l'intervalle le plus court possible; ce remplacement est indiqué par le texte 'MIN'.

Sélectionnez l'intervalle à l'aide des touches  $\blacktriangle$  et  $\nabla$ . L'intervalle de mesure peut être sélectionné par pas successifs comme suit:

- 1 5 min: chaque appui  $= 1$  minute
- 10 min; 15 min; 30 min
- 1 6 h: chaque appui  $= 1$  heure
- 12 h

Si la mémoire n'est pas suffisante pour l'intervalle choisi, le texte 'LO' apparaît sur l'écran; choisir un intervalle plus court. Un appui sur la touche ENTER fait apparaître l'affichage suivant:

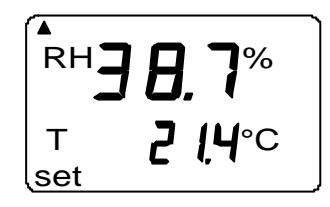

L'indicateur est en mode de mesure et la fonction collecte de données est activée. Il se distingue du mode de mesure normal par le texte 'SET' affiché dans le coin en bas à gauche de l'écran. Les mesures affichées sur l'écran sont rafraîchies toutes les minutes et, pour minimiser sa consommation, l'écran est effacé sauf pendant le rafraîchissement. Si vous éteignez l'indicateur, les mesures jusqu'alors stockées restent en mémoire et vous pouvez les lire en mettant l'indicateur en mode REC READ (voir le paragraphe 6.5).

Vous pouvez arrêter la collecte de données en appuyant sur ON/OFF.

#### **6.5 Lecture des résultats de mesure**

Vous pouvez lire les résultats des mesures en passant en mode REC READ. Vous pouvez y accéder à partir du mode REC AUTO en appuyant deux fois sur la touche MODE. L'affichage suivant apparaît:

 $rE$  $r$  $F$  $H$  $d$ 

Appuyez sur ENTER; un texte similaire au suivant s'affiche à l'écran:

$$
\begin{bmatrix} R^H & \mathbf{H} & \mathbf{H} \\ \mathbf{H} & \mathbf{H} & \mathbf{H}^{\text{tot}} \\ \mathbf{H} & \mathbf{H} & \mathbf{H}^{\text{tot}} \end{bmatrix}
$$

La valeur indiquée par la première ligne est la mesure de la quantité sélectionnée (dans cet exemple HR). Le nombre à gauche, sur la deuxième ligne, (dans cet exemple **0.**) est le numéro de séquence de la mesure. Il permet d'estimer le temps de mesure en collecte automatique de données, à condition

que l'heure de démarrage et l'intervalle de mesure soient connus. Le nombre affiché à droite, sur la deuxième ligne, indique température mesurée en même temps que la quantité affichée sur la première ligne; pour visualiser les décimales de la mesure de température, appuyez sur ENTER. La valeur est alors donnée avec une décimale:

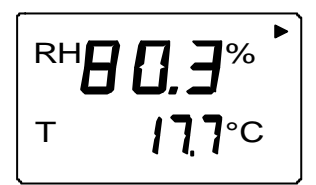

L'écran retourne à l'affichage précédent après deux ou trois secondes.

Pour changer la quantité affichée à la première ligne, appuyez MODE:

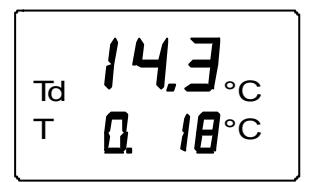

Un appui sur ENTER (quelque soit la quantité affichée sur la première ligne) fait apparaître une flèche dans le coin supérieur droit de l'écran:

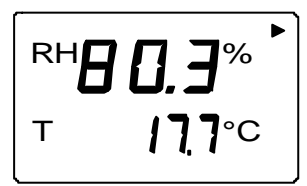

Lorsque la flèche est affichée, vous pouvez faire défiler les résultats de mesure en appuyant sur la touche HOLD (le numéro de séquence change):

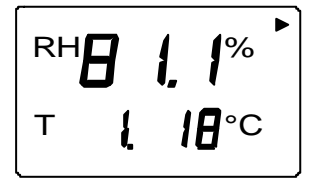

**HOLD:**

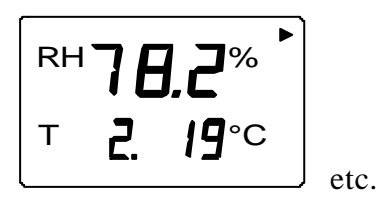

Si la touche HOLD est appuyée en permanence, le défilement des mesures est accéléré.

#### **6.5.1 MIN et MAX en mode REC READ de collecte de données**

Lorsque le mode REC READ de collecte de données est activé, la touche HOLD amène à l'écran quatre modes différents: MIN HI, MAX HI, MIN LO et MAX LO. Ces modes donnent les valeurs maximum et minimum mesurées pour la quantité affichée sur l'écran. HI et LO vous indiquent s'il est question de la mesure donnée sur la première ligne (HI) ou sur la deuxième ligne (LO). MIN et MAX indique la valeur indiquée à l'écran est la valeur maximale ou la valeur minimale. Par exemple, le texte MIN HI signifie que vous lisez maintenant la valeur minimale mesurée de la quantité affichée sur la première ligne.

Des appuis répétitifs sur HOLD vous permettent de passer d'un mode d'affichage à l'autre et en appuyant sur MODE, vous pouvez changer la quantité affichée sur la première ligne. Dans tous ces modes, vous pouvez visualiser les décimales de la valeur indiquée sur la deuxième ligne en gardant la touche ENTER enfoncée.

Exemples:

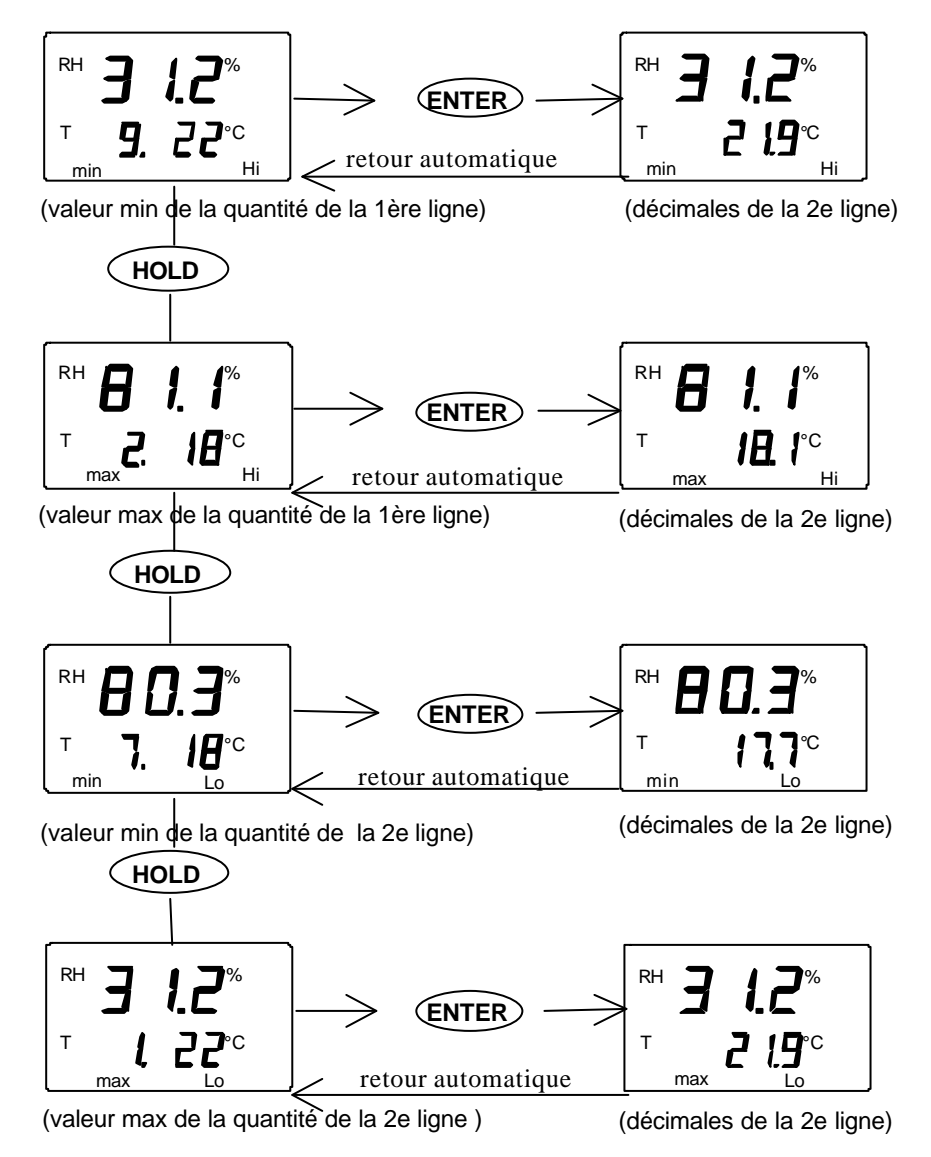

## **7. TRANSFERT DES MESURES STOCKEES SUR UN PC**

Les mesures stockées dans la mémoire du HMI41 en mode de collecte de données, peuvent être transmises à un ordinateur puis imprimées. Pour cela, connectez un cordon de connexion série (référence de commande 19446ZZ) au connecteur approprié de votre PC et au HMI41:

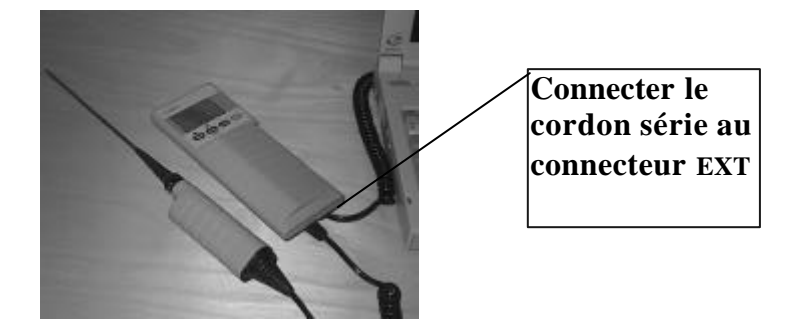

**Figure 7.1 Connexion du cordon**

#### **7.1 Entrée des paramètres de communication**

Entrez les paramètres de communication lors de la première session de transfert et sauvegardez-les pour une utilisation ultérieure. Voir les instructions des tableaux suivants.

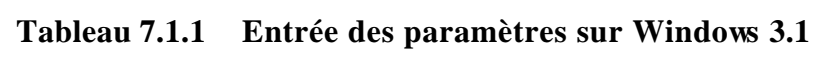

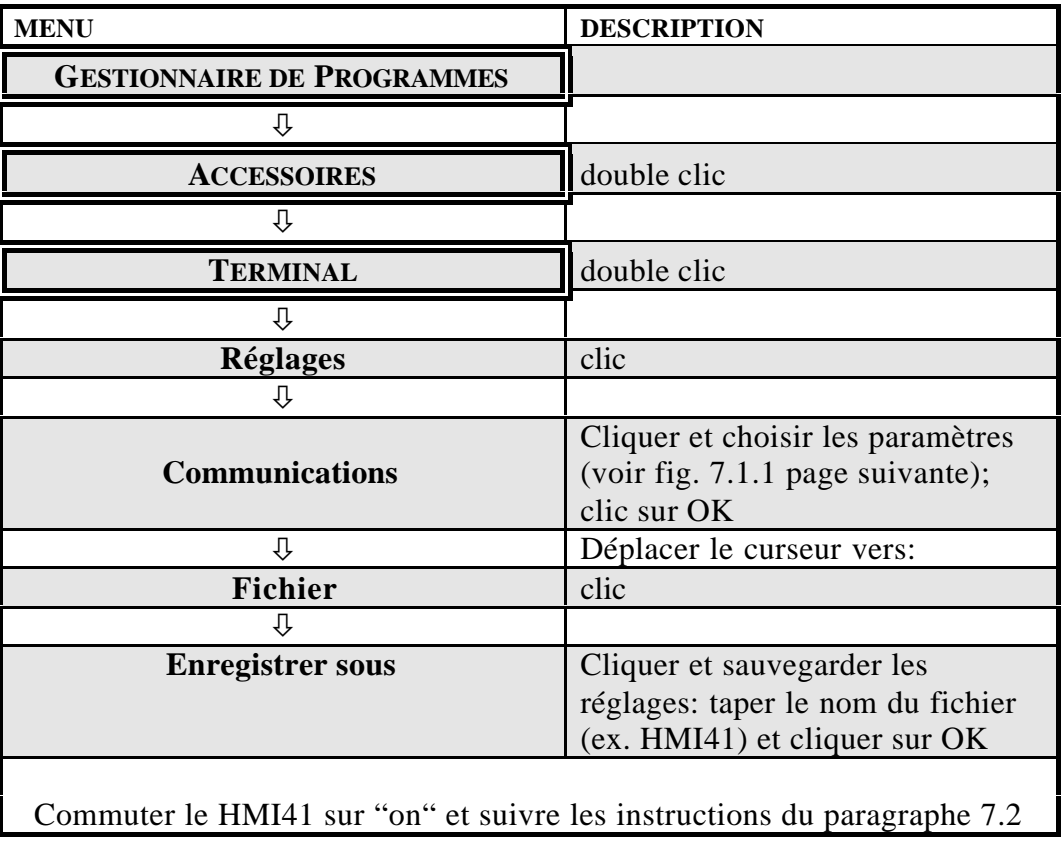

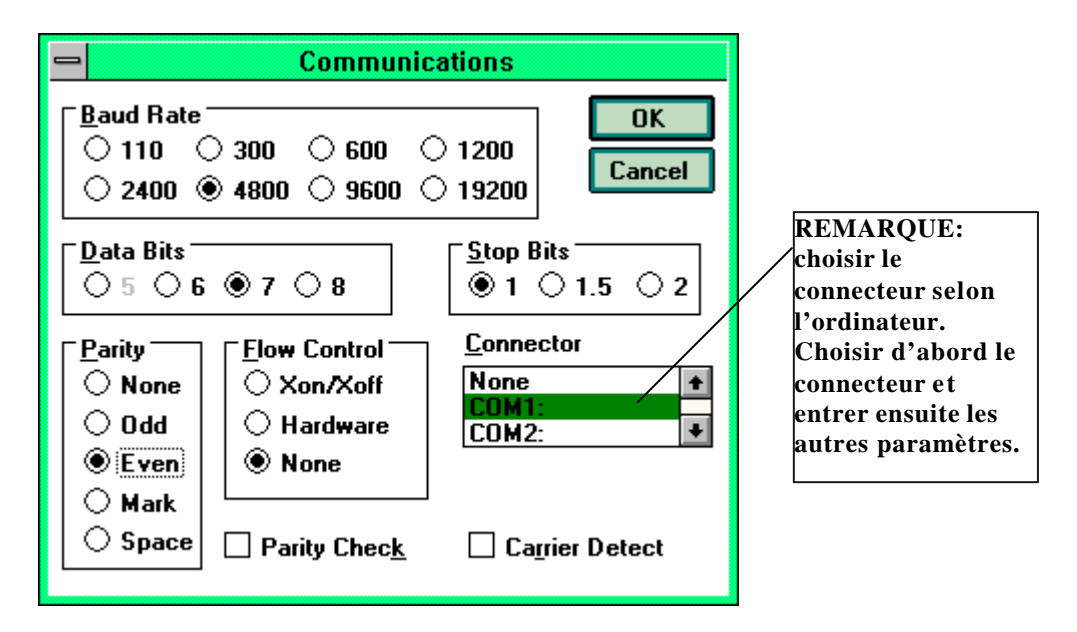

**Figure 7.1.1 Entrée des paramètres de communication sur Windows 3.1**

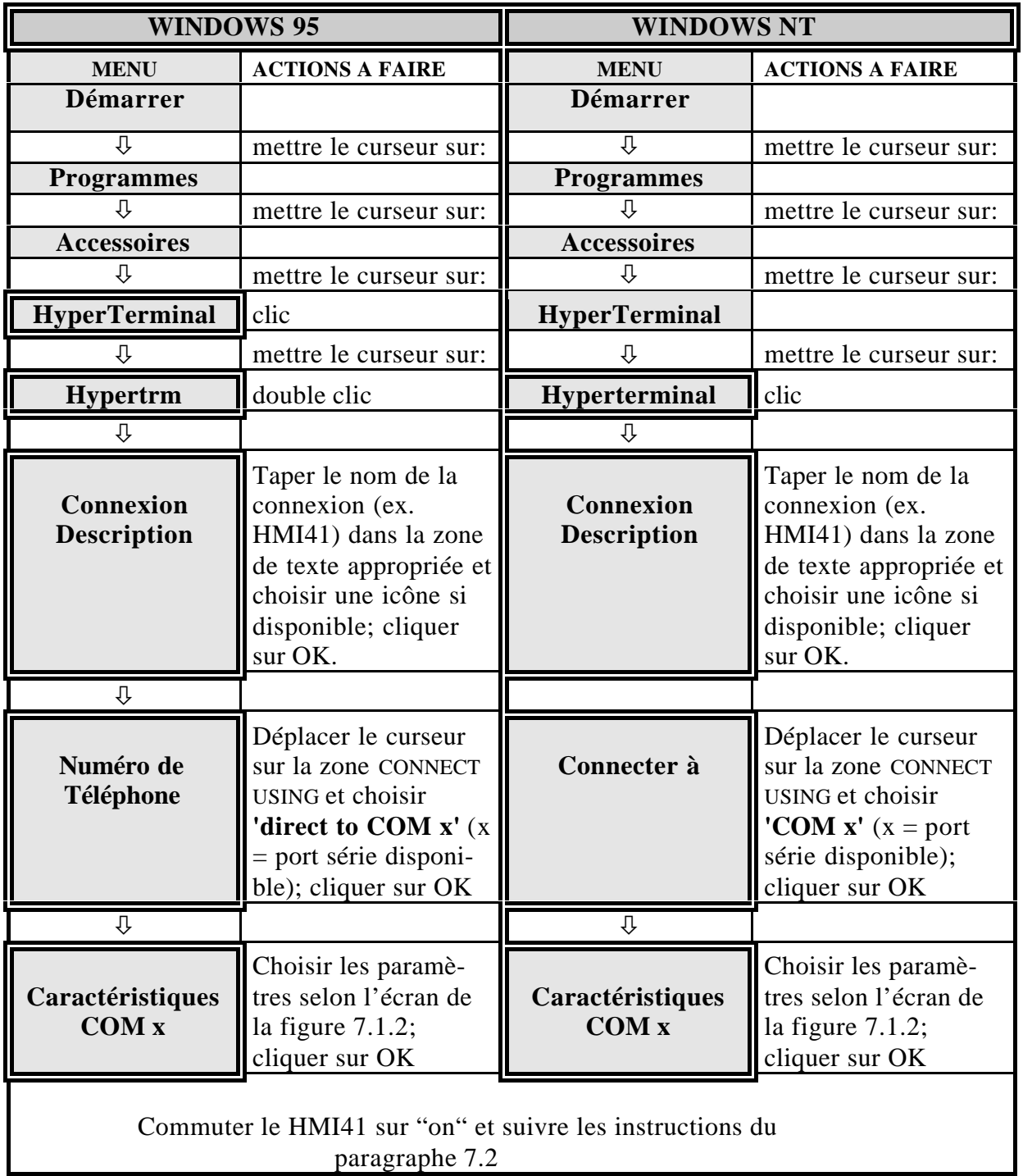

## **Tableau 7.1.2 Entrée des paramètres sur Windows 95 et Windows NT**

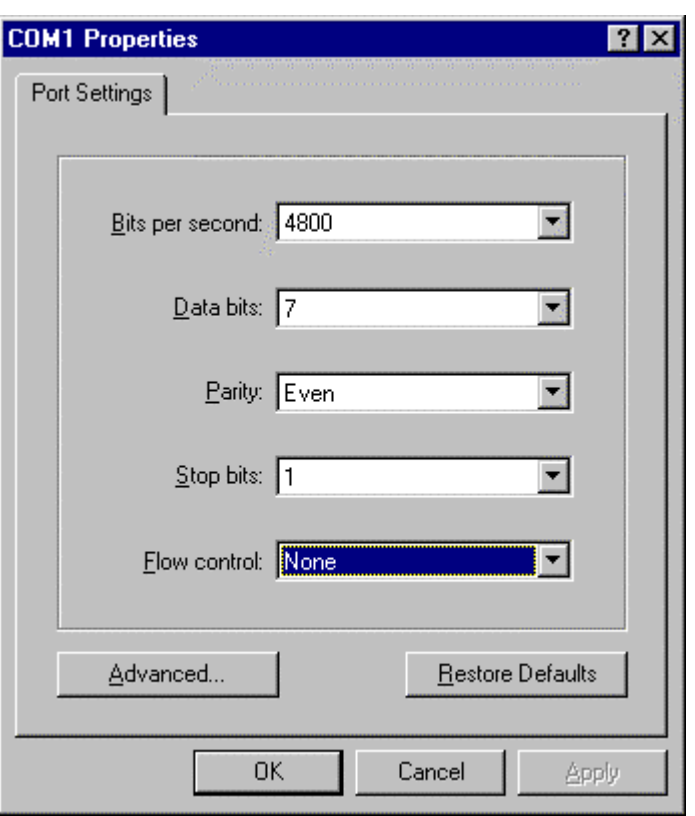

#### **Figure 7.1.2 Sélection des paramètres sur Windows 95 et Windows NT**

#### **7.2 Transfert des données**

Lorsque vous avez entré les paramètres de communication, vous pouvez commencer le transfert de données du HMI41 sur le PC. Remarquez qu'il est possible d'enregistrer, les paramètres de communication dans l'ordinateur pour une utilisation ultérieure.

Avant de commencer le transfert de données, assurez-vous que le HMI41 est connecté à un port série de votre ordinateur et que la session de transfert est ouverte. Mettez le HMI41 en marche à l'aide de la touche ON/OFF. Un texte similaire au suivant doit apparaître sur l'écran de votre ordinateur:

HMI41 / 2.01 >

#### **7.2.1 PLAY Transfert des données**

Pour transférer les données sur votre PC, tapez PLAY et appuyez sur la touche ENTER. Exemple de sortie de mesures enregistrées automatiquement:

```
>play
Reading Log... OK
data hh:mm:ss RH T Td<br>0 00:00:00 12.54 21.53 -8.48
  \begin{array}{cccc} 0 & 00:00:00 & 12.54 & 21.53 \\ 1 & 00:01:00 & 12.10 & 21.23 \end{array}1 00:01:00 12.10 21.23 -9.16<br>2 00:02:00 12.18 21.18 -9.12
  \begin{array}{cccc} 2 & 00:02:00 & 12.18 & 21.18 \\ 3 & 00:03:00 & 12.12 & 21.15 \end{array} 3 00:03:00 12.12 21.15 -9.21
   4 00:04:00 12.16 21.14 -9.18
   5 00:05:00 12.09 21.12 -9.27
   6 00:06:00 12.09 21.09 -9.28
>
```
Exemple de sortie de mesures enregistrées manuellement:

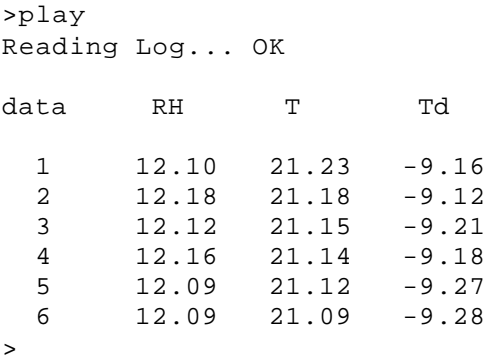

Si vous connaissez l'heure de départ de la collecte automatique de données, vous pouvez la taper avec la commande et obtenir ainsi une édition indiquant le temps réel de la mesure. Par exemple:

>play 15:05 Reading Log... OK data hh:mm:ss RH T Td<br>0 15:05:00 8.52 23.69 -11. 0 15:05:00 8.52 23.69 -11.70 1 15:06:00 9.58 23.66 -10.26 2 15:07:00 9.60 23.50 -10.35 3 15:08:00 9.61 23.30 -10.48 4 15:09:00 9.65 23.25 -10.47 5 15:10:00 11.22 23.41 -8.44 6 15:11:00 9.93 23.30 -10.08 7 15:12:00 9.92 23.22 -10.15 >

#### **7.2.2 CPLAY Réglage du caractère de séparation des décimales et des zones**

La commande CPLAY vous permet de choisir le caractère que vous voulez voir apparaître entre les décimales et entre les différentes zones. Exemple:

```
>cplay
Desimal separator : .
Field separator : TAB
example:
  1 01:00:00 38.72 21.61 7.01
\ddot{\phantom{1}}
```
Pour changer la sortie, tapez CPLAY puis le caractère que vous souhaitez pour séparer les décimales, celui que vous souhaitez pour séparer les zones et enfin <cr>. Exemple:

```
>cplay , <cr>
Desimal separator : ,
Field separator : TAB
example:
  1 01:00:00 38,72 21,61 7,01
\geq
```
#### **7.2.3 HELP Sortie des commandes disponibles et de leurs contenus**

Si vous souhaitez voir quelles sont les commandes disponibles, tapez HELP et appuyez sur la touche ENTER. La liste suivante s'affiche:

```
>help
Available commands :
HELP ? PLAY CPLAY
Type HELP <command_name> for more help
\sim
```
Pour visualiser le contenu de chaque commande, tapez HELP, le nom de la commande (ex. PLAY) et appuyez sur la touche ENTER; cela amène, sur l'écran, une explication de la commande et de son utilisation:

```
>help play
Command : PLAY
Purpose : Send recordings from memory to serial port
Usage : PLAY hh:mm <cr>, hh:mm = rec starting time (optional)
if command is used without parameters it uses default setting
>
```
### **7.3.4 ? Sortie des réglages du HMI41**

Si vous voulez connaître quels sont les paramètres et réglages qui sont stockés dans votre indicateur HMI41, tapez ? et appuyez sur ENTER:

```
>?
```

```
HMI41 / 2.01
Serial number : A0000000<br>Output units : metric
Output units : metric
Baud P D S : 4800 E 7 1 FDX
Pressure : 1013.25
Auto Off : 5
Probe : 2
Start-up mode : 1
4.th variable : none
>
```
Pour quitter la session, allez au menu FICHIER et choisissez QUITTER. Confirmez que vous souhaitez quitter choisissez d'enregistrer ou non les paramètres pour une session ultérieure. (ENREGISTRER - OUI/NON).
# **8. MODIFICATION DES REGLAGES**

Les réglages du HMI41 peuvent être changés à partir du mode SETUP. Il est nécessaire d'entrer manuellement le type de la sonde si les réglages usines ont été modifiés ou si l'indicateur ou la sonde ne présente pas les lettres ID sur la plaque instrument.

Les réglages usine du HMI41 sont les suivants:

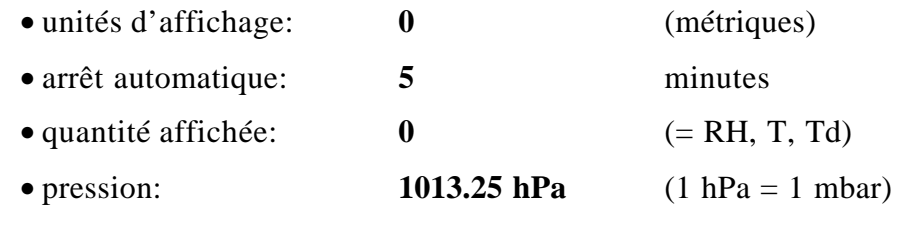

(pour calculs de température de tête humide et du rapport de mélange)

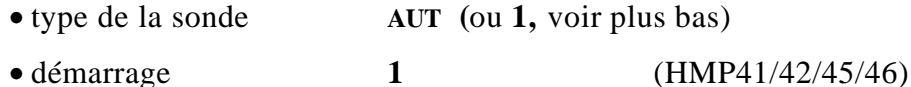

Les indicateurs portant l'inscription ID possède la détection automatique de sonde (AUT PROBE), par défaut, et les versions antérieures la sonde de type 1. **Si l'indicateur ne détecte pas automatiquement le type de la sonde, réglez manuellement le type à la valeur 2 lors de l'utilisation d'une HMP46.** Notez aussi que la sonde HMP46 ne peut être utilisée avec l'indicateur HMI41 **que** si la version de programme est au moins **1.02**. Pour vérifier la version, mettez le HMI41 en marche à l'aide de la touche ON/OFF; la version s'affiche sur l'écran au bout de deux ou trois secondes s'il s'agit du programme 1.02 ou supérieur. Si la version ne s'affiche pas, contactez Vaisala ou un de ses représentants pour plus d'informations.

### **8.1 Accès au mode setup**

Pour passer en mode setup, appuyez d'abord sur la touche ON/OFF; l'affichage suivant apparaît:

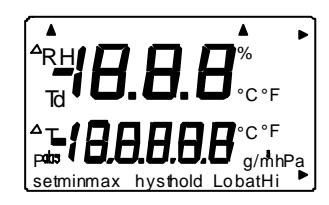

Relâchez alors la touche ON/OFF et dans les 1 - 2 secondes qui suivent, appuyez simultanément sur les touches ENTER et MODE jusqu'à ce que le texte suivant s'affiche:

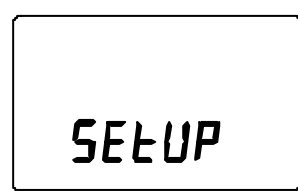

Après quelques secondes, le texte change automatiquement, montrant alors ce qui suit:

$$
\begin{bmatrix}\n & \mathbf{0} \\
 & \mathbf{0} \\
 & \mathbf{0}\n\end{bmatrix}
$$

### **8.2 Sélection des unités d'affichage**

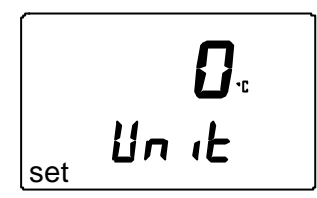

Vous pouvez maintenant sélectionner les unités d'affichage: sélectionnez 0 pour les unités métriques ou 1 pour les unités non-métriques (voir Tableau 8.2.). L'unité de température sur l'affichage changera conformément. Les unités sont sélectionnées à l'aide des touches  $\triangle$  ou  $\nabla$ . Si vous ne souhaitez pas modifier d'autres paramètres, appuyez sur la touche ON/OFF. Si vous souhaitez modifier quelques autres paramètres, appuyez sur "ENTER"; l'affichage se modifiera, montrant alors le paramètre de la fonction d'arrêt automatique.

**Tableau 8.2 Les unités métriques et non-métriques**

| donnée | métrique     | non-métrique    |
|--------|--------------|-----------------|
| HR     | % HR         | % HR            |
|        | $^{\circ}C$  | $\rm ^{\circ}F$ |
| Td     | $^{\circ}$ C | $^{\circ}$ F    |
| a      | $g/m^3$      | $gr/ft^3$       |
|        | kg           | gr/lb           |
|        |              | $^{\circ}$ F    |

### **8.3 Réglage de la fonction d'arrêt automatique**

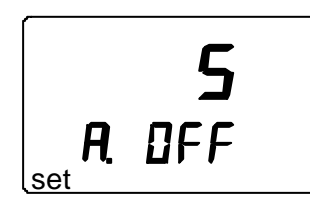

Le chiffre (ou le texte NO) à la première ligne de l'affichage indique en minutes (de 1 à 60) le temps que le HMI41 reste en service avant d'interrompre automatiquement son fonctionnement si aucune des touches n'a pas été appuyée. Les unités sont sélectionnées à l'aide des touches  $\blacktriangle$  et  $\nabla$ . Si NO est sélectionné, la fonction d'arrêt automatique ne s'active pas. Si vous ne souhaitez pas changer d'autres paramètres, appuyez sur la touche ON/OFF. Si vous souhaitez changer quelques autres paramètres, appuyez sur la touche ENTER; l'affichage change, montrant alors la sélection des données affichées.

#### **8.4 Sélection des données affichées**

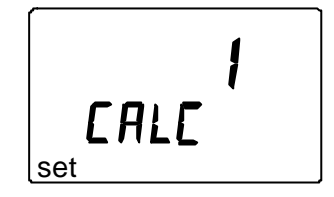

Le HMI41 affiche les valeurs mesurées de l'humidité relative, de la température et de la température de point du rosée. En plus de celles-ci, une (ou aucune) des données suivantes peut être sélectionnée: l'humidité absolue, la température humide et le rapport des mélanges. Le chiffre montré sur l'affichage correspond aux données suivantes:

 $0 = HR$  T, Td  $1 = HR$  T, Td, abs  $2 = HR$  T, Td, Tw  $3 = HR$  T, Td, x

Le chiffre est modifié à l'aide des touches  $\blacktriangle$  et  $\nabla$ . Si vous ne souhaitez pas modifier la pression, appuyez sur la touche ON/OFF. Si vous souhaitez changer la pression, appuyez sur la touche ENTER: l'affichage change, montrant alors les paramètres de la pression pour les calculs du rapport des mélanges et de la température humide.

#### **8.5 Programmation de la pression pour les calculs du rapport des mélanges et de la température humide**

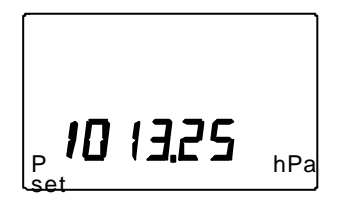

La pression est modifiée (par pas de 0.25 hPa) à l'aide des touches  $\triangle$  et  $\nabla$ . Confirmez le paramètre de la pression par ENTER; l'affichage change, montrant alors le texte suivant:

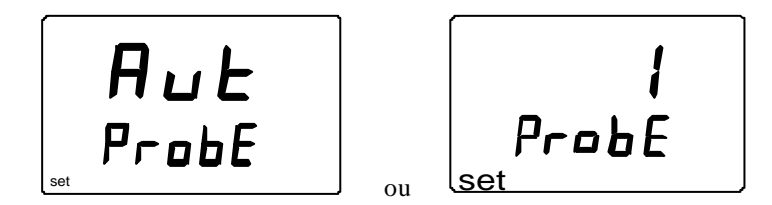

Les indicateurs portant l'inscription ID possède la détection automatique de sonde (AUT PROBE), par défaut, et les versions antérieures la sonde de type 1. Si l'indicateur ne détecte pas automatiquement le type de la sonde, **réglez manuellement le type à la valeur 2 lors de l'utilisation d'une HMP46.** S'il

n'est pas nécessaire de changer le type de la sonde (avec les sondes HMP41/45), éteignez l'indicateur.

### **8.6 Sélection du type de sonde**

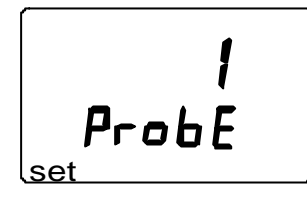

Si vous utilisez la HMP46, réglez le paramètre du type de sonde au numéro **2**. Modifiez le paramètre à l'aide des touches  $\blacktriangle$  et  $\nabla$ . Vous avez maintenant accompli la procédure de programmation, éteignez votre indicateur.

## **N.B.**

Le montage du HMI41 contient aussi d'autres paramètres *(start, baud, seri* et *calib*) qui apparaîtront après la programmation du type de sonde lorsque vous appuyez sur ENTER. Le paramètre *start* n'est modifié que lors d'utilisation des sondes HMP44/44L (START 5, voir le manuel d'utilisation de HM44). Pour *calib*, voir chapitre 6. Les autres paramètres sont désignés pour le HMI41 utilisé comme calibrateur sur site pour les autres transmetteurs de l'humidité Vaisala. Nous recommandons de ne pas modifier ces paramètres.

## **9. MAINTENANCE**

### **9.1 Remplacement du capteur d'humidité HUMICAP<sup>Ò</sup> 180**

Dévissez le filtre grille (HMP41/45) ou le filtre fritté (HMP46). Enlevez le capteur endommagé et remplacez-le par un capteur neuf HUMICAP®180. Maniez le capteur par le socle en plastique; ne touchez pas l'élément sensible du capteur. Calibrez la sonde en utilisant la procédure de calibrage en deux points.

#### **9.2 Tolérances chimiques du capteur d'humidité HUMICAP® 180**

L'exposition de longue durée du capteur HUMICAP® à certains produits chimiques et gazeux peut influer sur les caractéristiques du capteur et raccourcir sa durée de vie. Le tableau suivant montre les concentrations ambiantes maximum tolérées de quelques produits chimiques

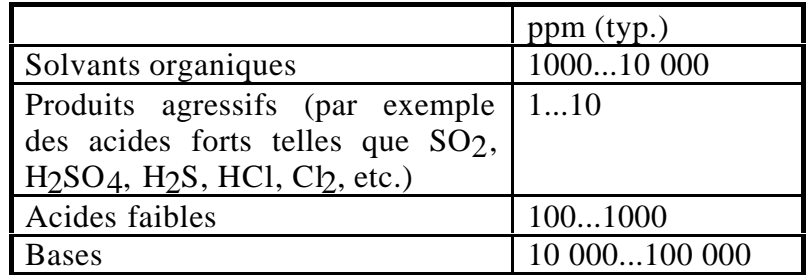

Pour plus d'information sur les concentrations tolérées, adressez-vous aux répresentants de Vaisala.

#### **9.3 Utilisation de HMP46 à des températures élevées**

La sonde HMP46 peut être utilisée temporairement à des températures élevées. Par exemple, la sonde peut être installée à +180 °C si la manche de la sonde et 10 cm de la tête de sonde sont à température ambiante. Si les mesures sont effectuées à des températures élevées, la sonde va chauffer; avant de la toucher, prenez les précautions nécessaires.

### **9.4 Pièces détachées et accessoires**

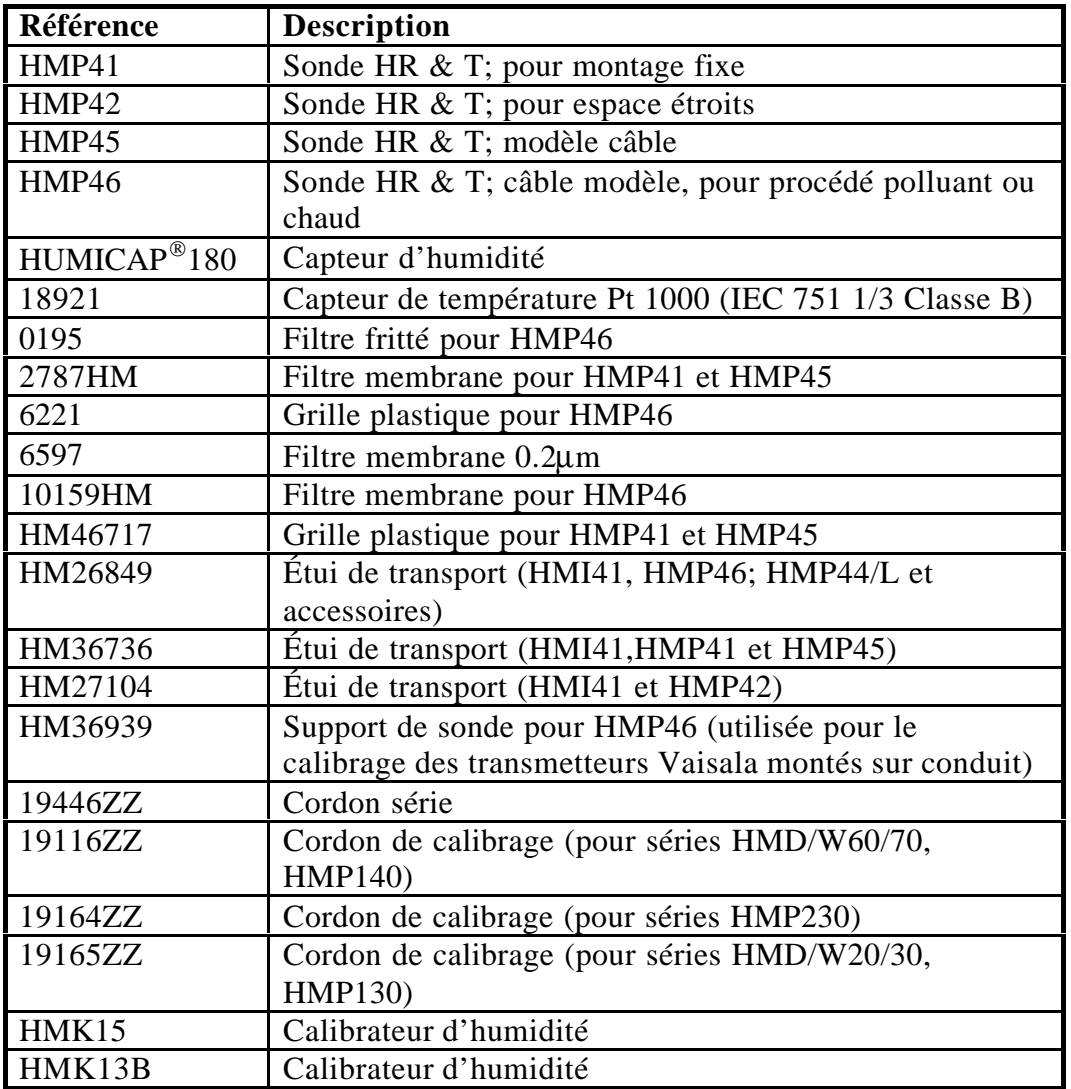

# **10. EN CAS D'ERREUR**

Le HMI41 accomplit une procédure d'autodiagnostic continu. Si un problème survient, un message d'erreur correspondant s'affiche:

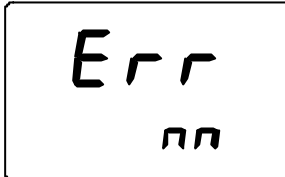

où nn = le numéro indiquant l'erreur

Chaque fois qu'un message d'erreur apparaît ou que l'indicateur ne fonctionne pas comme il devrait, vérifiez d'abord la connexion de la sonde. Vérifiez ensuite la propreté du filtre et de la grille.

### **10.1 Détection de pannes**

Le tableau suivant présente une courte liste de détection de détection de panne:

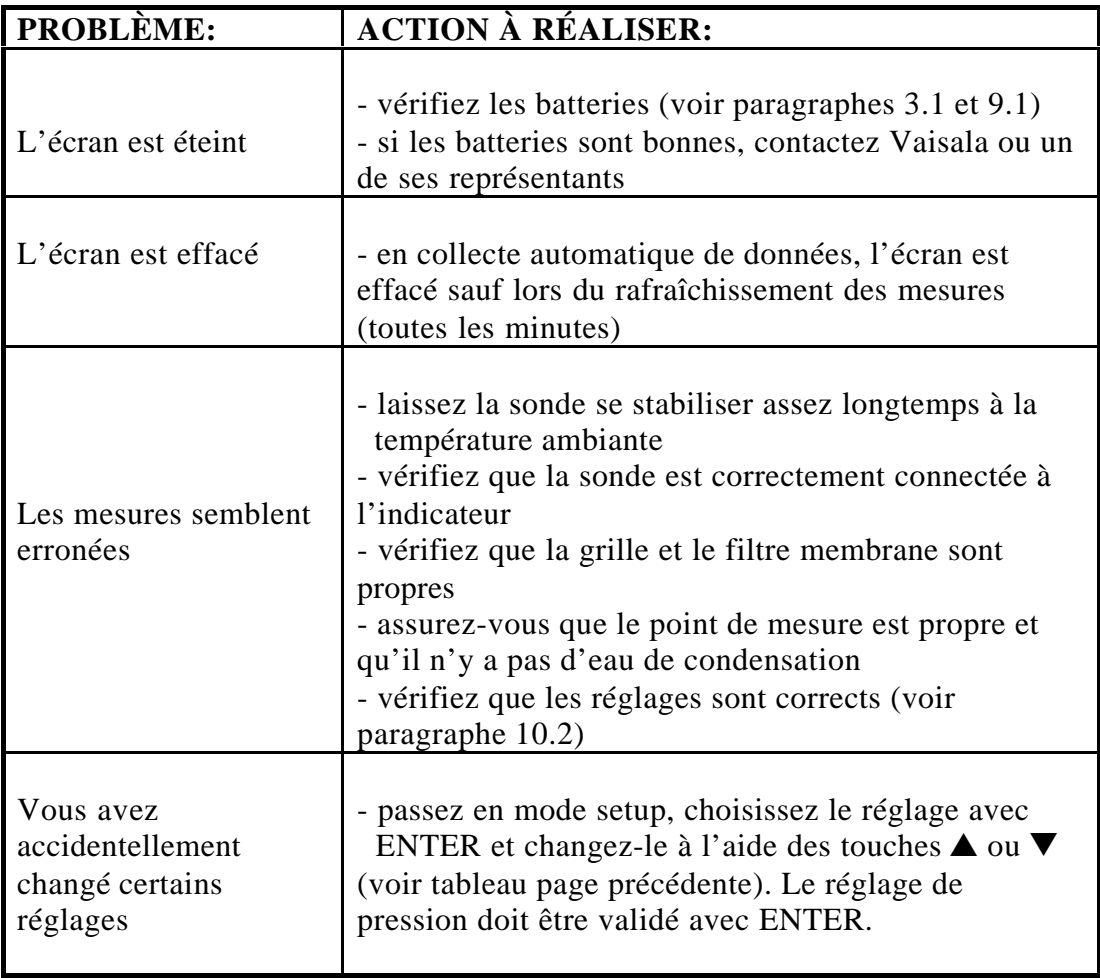

### **10.2 Vérifications des réglages**

Si tous ces points sont irréprochables, mettez le HMI41 en marche et passez en mode setup (voir paragraphe 8). Assurez-vous que les réglages suivants sont corrects:

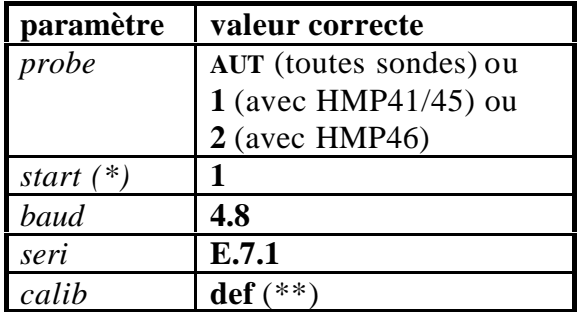

(\*) les valeurs 2, 3 et 4 sont pour les cordons de calibrage

(\*\*) quand le réglage *calib* est entré, la valeur est toujours "no"; Les réglages usines pour les données de correction de calibrage peuvent être rétablis en choisissant "def".

Si les réglages sont incorrects, changez-les: en mode setup, choisissez le paramètre en appuyant sur ENTER, changez-le à l'aide des touches  $\triangle$  ou  $\nabla$  et validez-le en appuyant sur la touche ENTER. Si le message d'erreur apparaît encore, relevez-le (par écrit) et contactez Vaisala ou un de ses représentants pour des instructions complémentaires.

# **11. CARACTERISTIQUES TECHNIQUES**

# **11.1 L'indicateur HMI41**

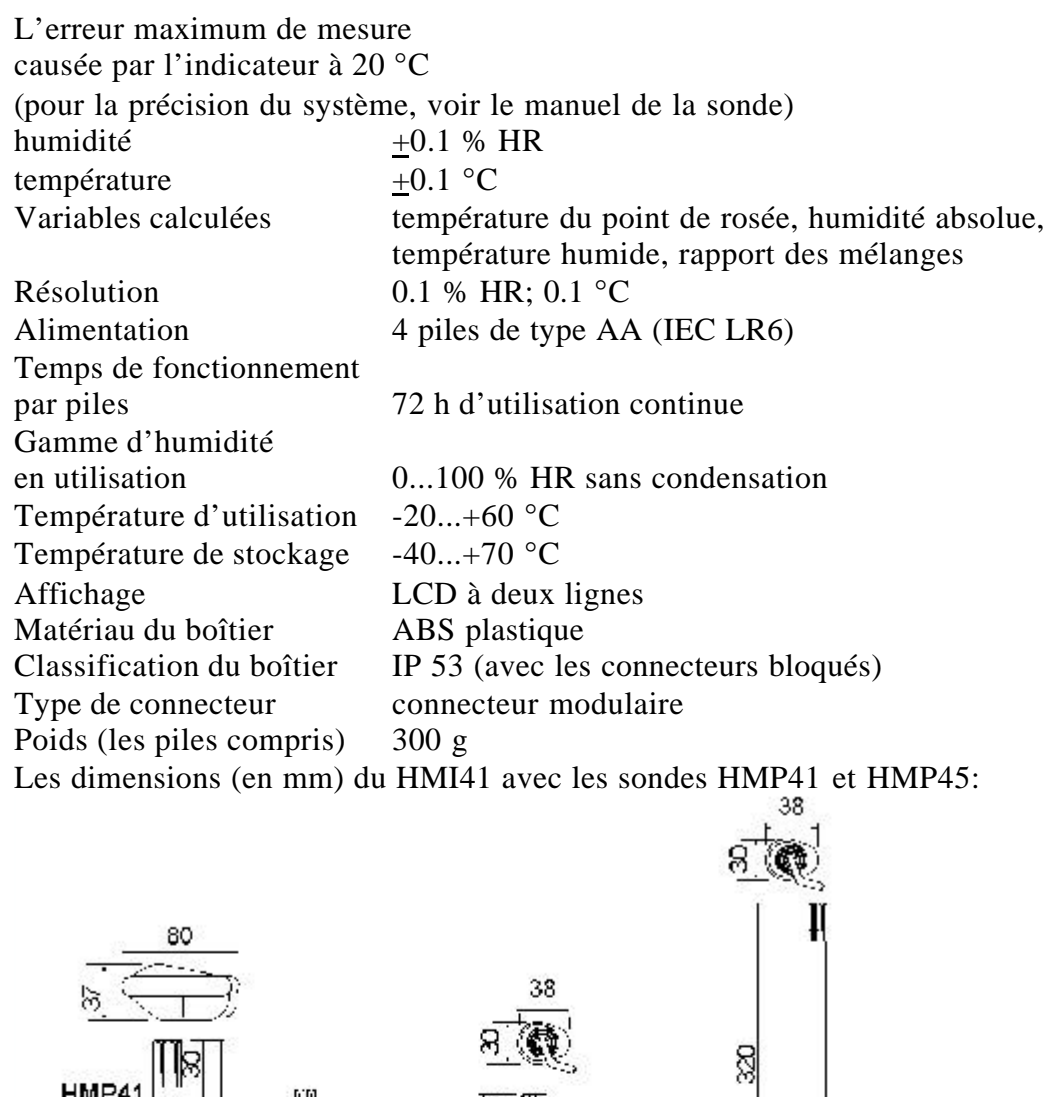

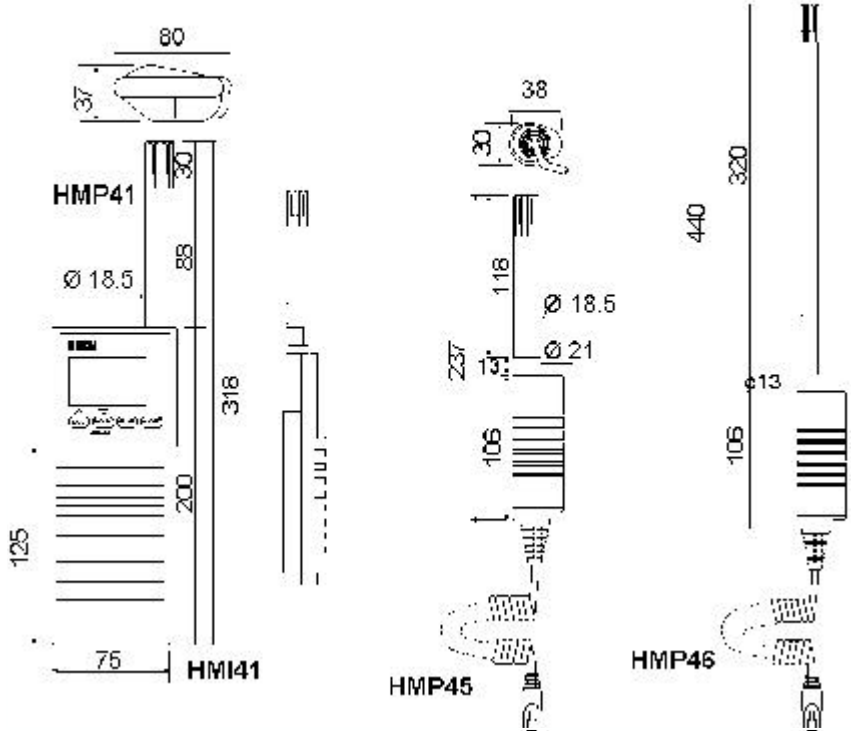

### **11.2 Les sondes HMP41 et HMP45**

### **11.2.1 Humidité relative**

Précision (à 20 °C) lors d'un calibrage avec des solutions salines saturées (ASTM E104-85):  $\pm 2\%$  HR (0...90 % HR)

Dépendance à la température de l'électronique 0.04 %HR/ °C Stabilité caractéristique à long terme meilleure que 1 %HR par an Temps de réponse (90%) à 20 °C en air calme avec filtre fritté 15 s Capteur d'umidité HUMICAP® 180

Gamme de mesure  $0.100\%$  HR sans condensation

±3 %HR (90...100 %HR)

### **11.2.2 Température**

Gamme de mesure

(pour laquelle la précision est spécifiée): -20...+60 °C Capteur de température Pt 1000 (IEC 751 1/3 Classe B)

Précision:

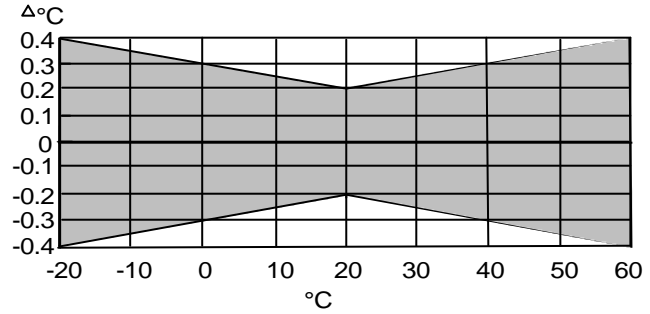

**11.2.3 Généralités**

Longueur du câble (HMP45) 1500 mm; câble spiralé étiré Type de connecteur (HMP45) connecteur modulaire Température d'utilisation  $-40...+60$  °C Température de stockage  $-40...+70$  °C Matériau du boîtier **ABS** plastique Protection du boîtier (électronique) IP65 (NEMA 4) Protection du capteur grille plastique, réf. HM46717 Poids: HMP41  $30 g$ HMP45 160 g

### **11.3 La sonde HMP46**

### **11.3.1 Humidité relative**

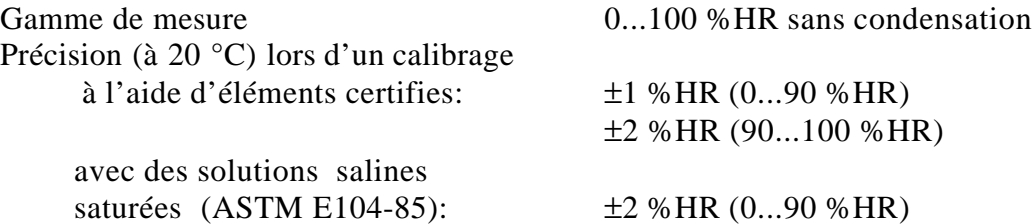

Dépendance à la température de l'électronique: erreur %RH

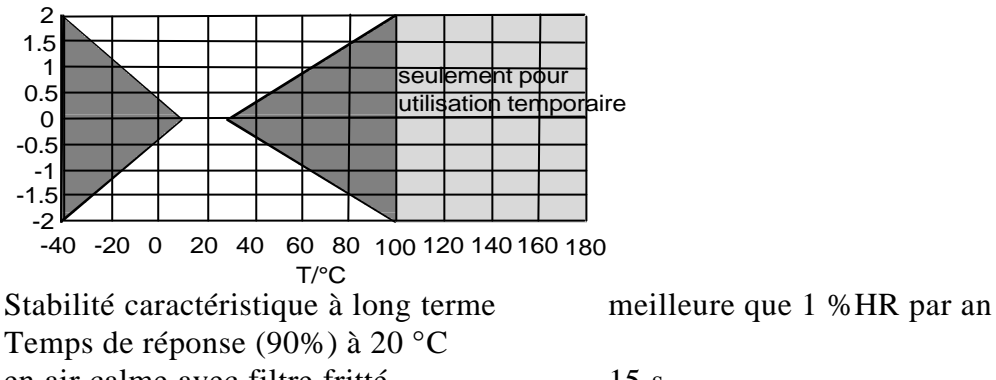

±3 %HR (90...100 %HR)

en air calme avec filtre fritté 15 s Capteur d'humidité HUMICAP<sup>®</sup>180

#### **11.3.2 Température**

Gamme de mesure (tête du capteur)  $-40...+100^{\circ}C$ 

(temporairement  $+180$  °C) Capteur de température Pt100 IEC 751 1/3 Class B

Précision à  $+20^{\circ}$ C  $\pm 0.2^{\circ}$ C Précision sur toute l'échelle de température: °C  $0.6$ 0.4 0.2

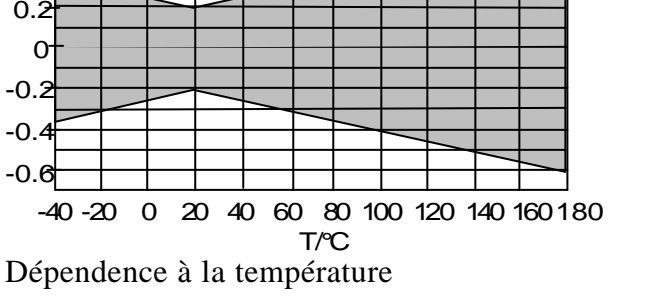

de l'électronique  $0,005 \degree C / \degree C$ 

### **11.3.3 Généralités**

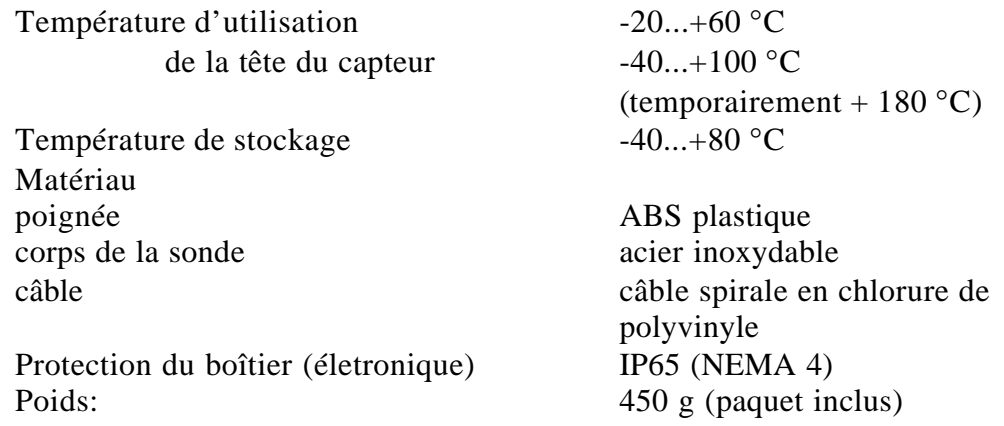

#### **11.4 La précision des valeurs calculées**

La température du point de rosée, le rapport des mélanges, l'humidité absolue et la température humide sont calculés à partir des valeurs mesurées de l'humidité relative et de la température. La précision des valeurs calculées repose sur le calibrage de la sonde et sur la réalisation correcte de la mesure. Dans les tableaux ci-dessous les précisions des valeurs mesurées sont de  $\pm 2$  % HR et de  $\pm 0.2$  °C.

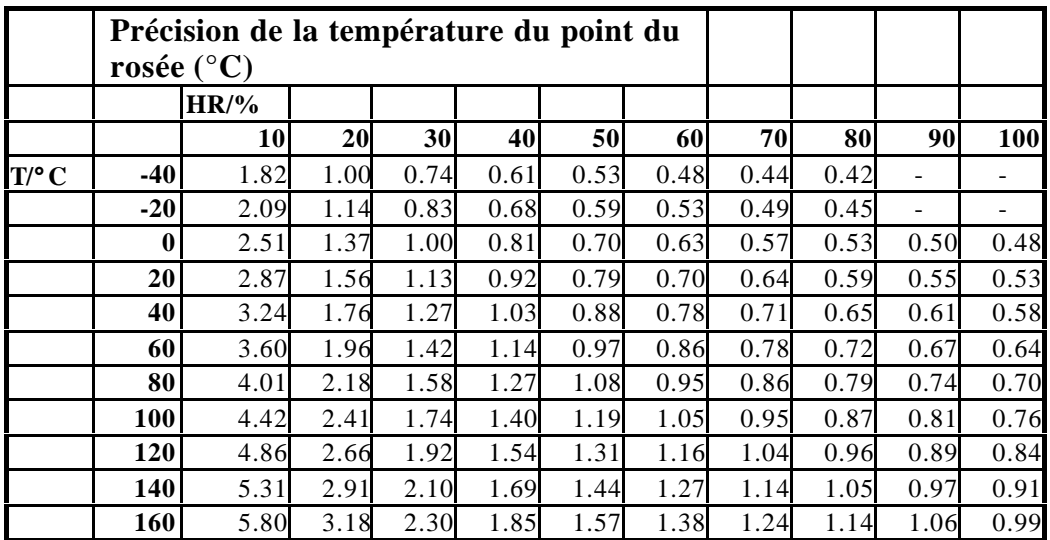

### **11.4.1 Précision en unités métriques**

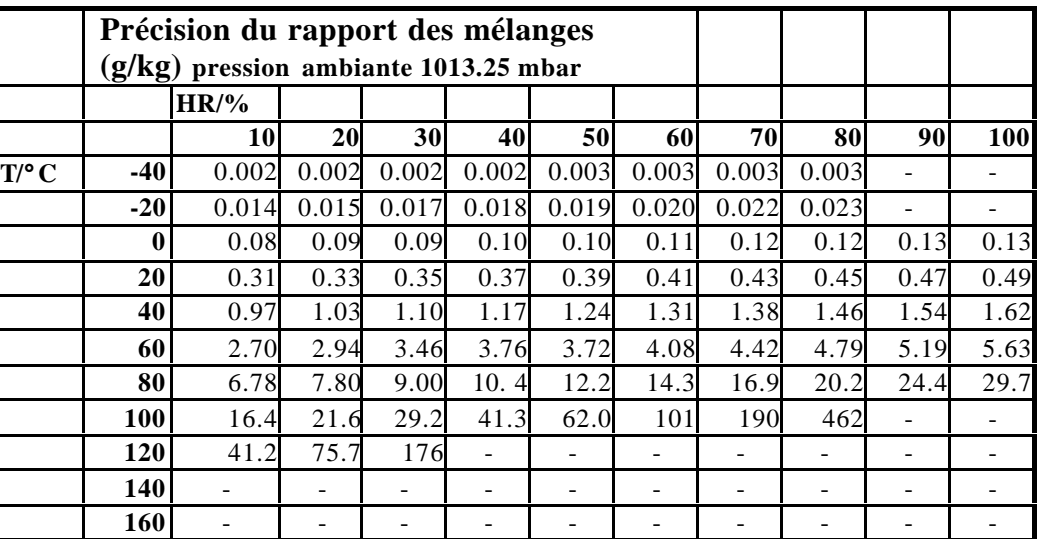

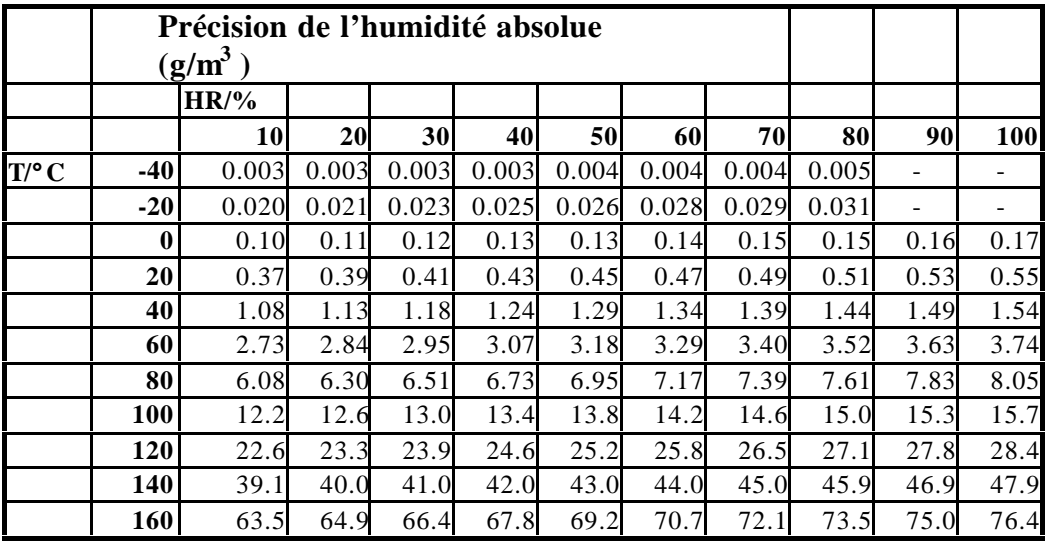

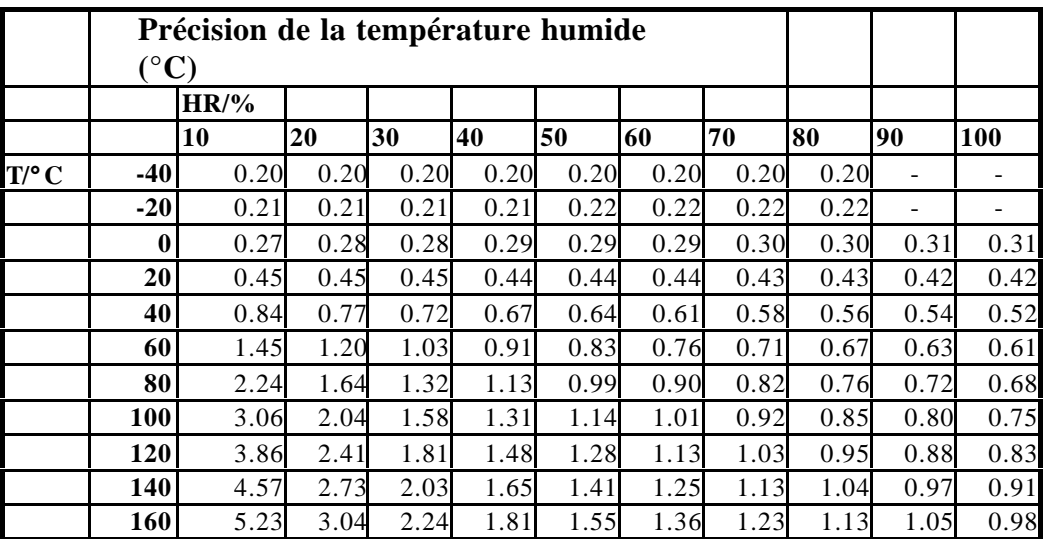

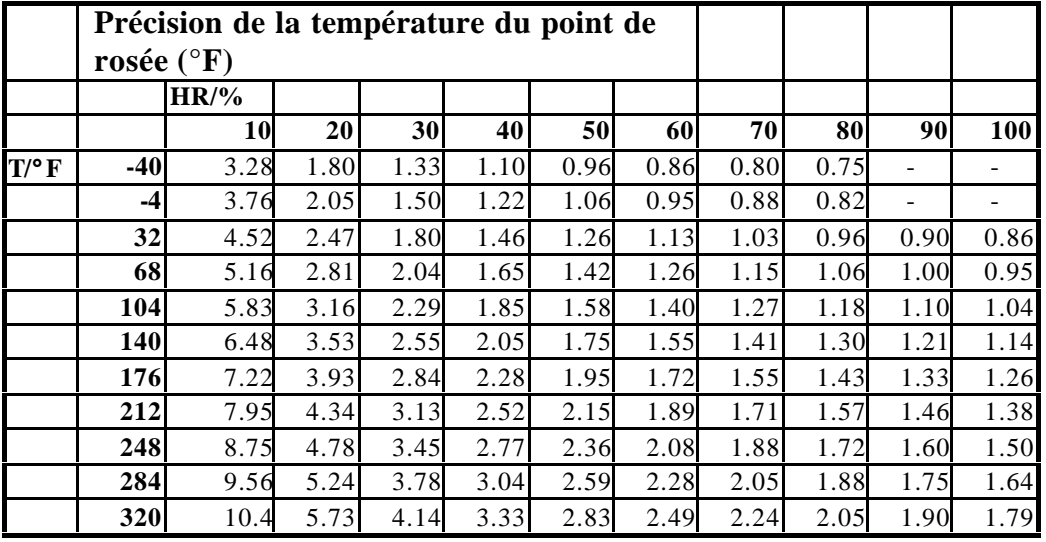

### **11.4.2 Précision en unités non-métriques**

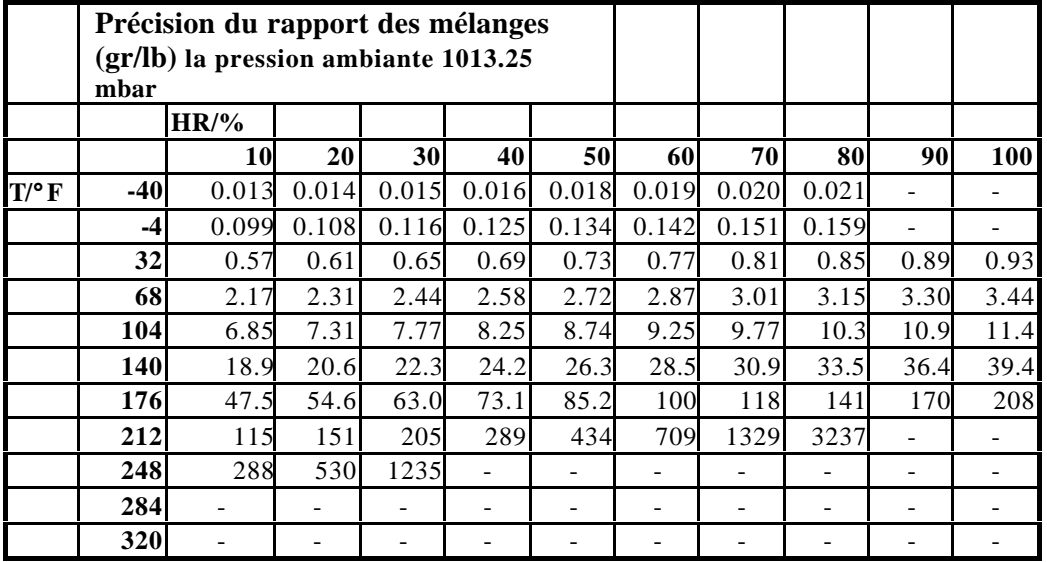

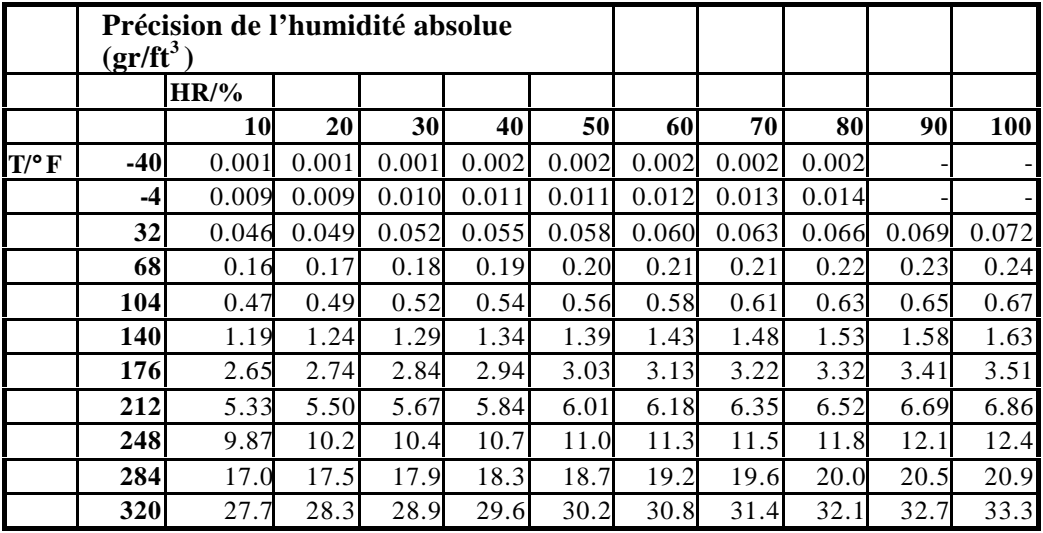

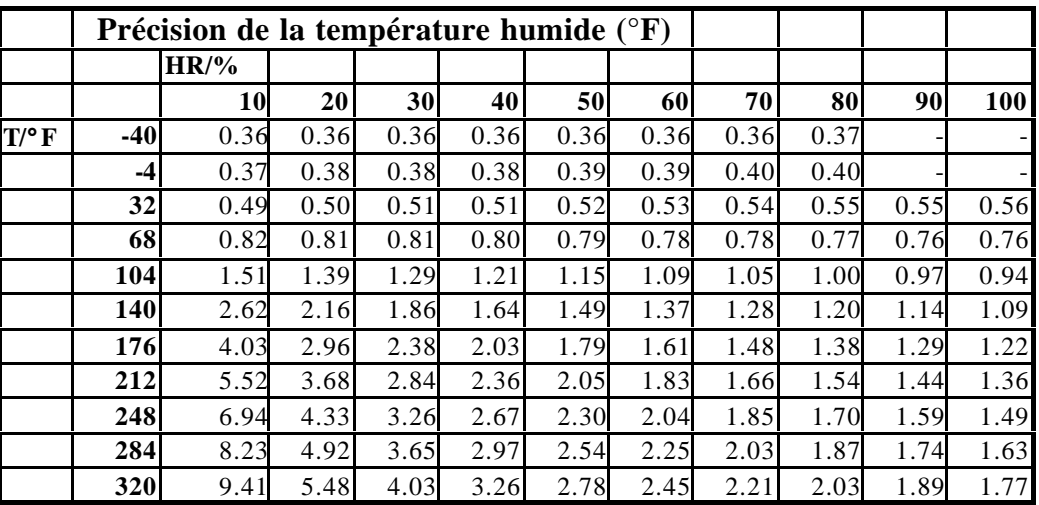

### **11.5 Compatibilité électromagnétique**

# **11.5.1 Emissions**

Interférence de rayonnement, test effectué selon la norme EN55022

## **11.5.2 Immunité**

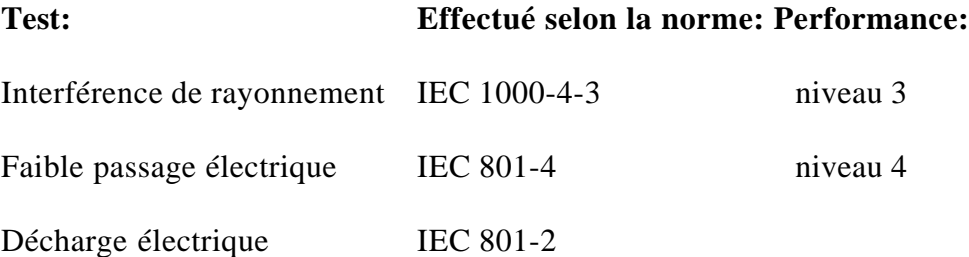

 $c \in$ 

# **ANNEXE 1: REFERENCE RAPIDE AUX COMMANDES**

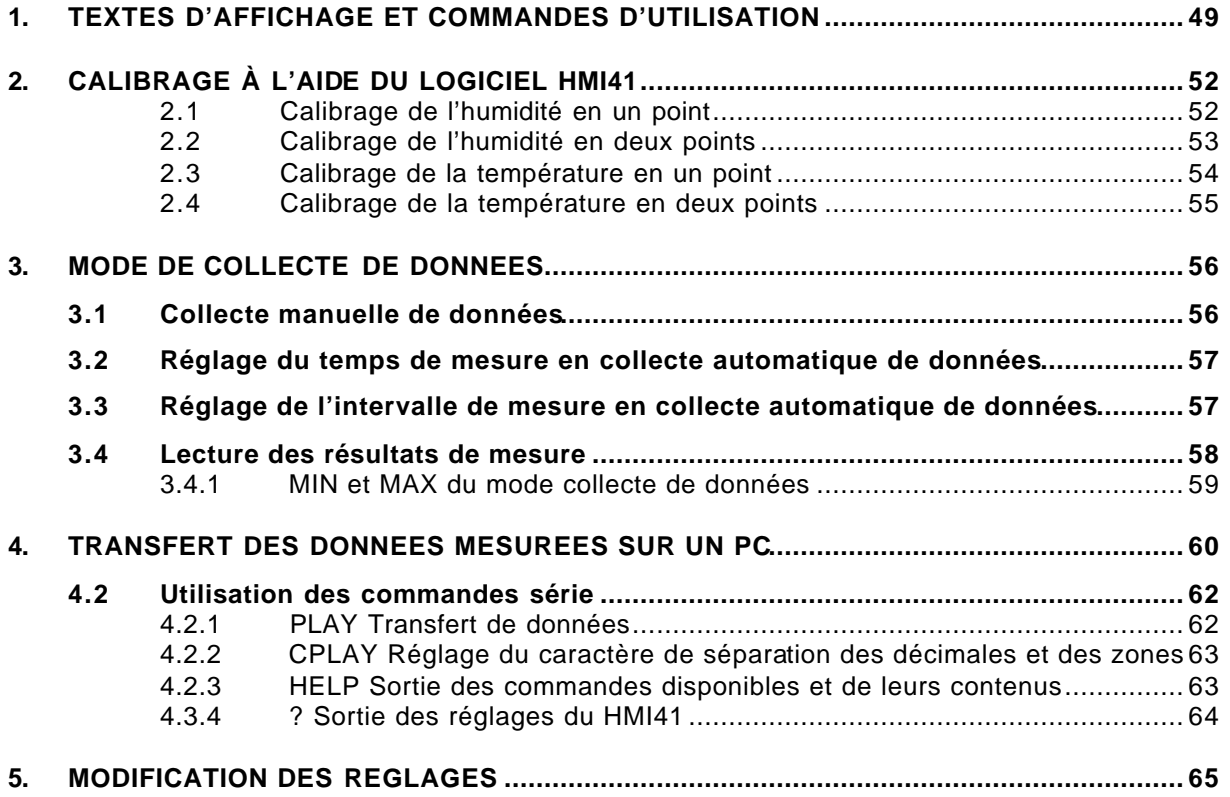

# **1. TEXTES D'AFFICHAGE ET COMMANDES D'UTILISATION**

Mettez le HMI41 en marche à l'aide de la touche ON/OFF. Par la suite, vous trouverez un sommaire des textes d'affichage avec les explications et les commandes d'utilisation.

**ON/OFF:** le HMI41 est mise en marche (ON) ou son fonctionnement est interrompu (OFF).

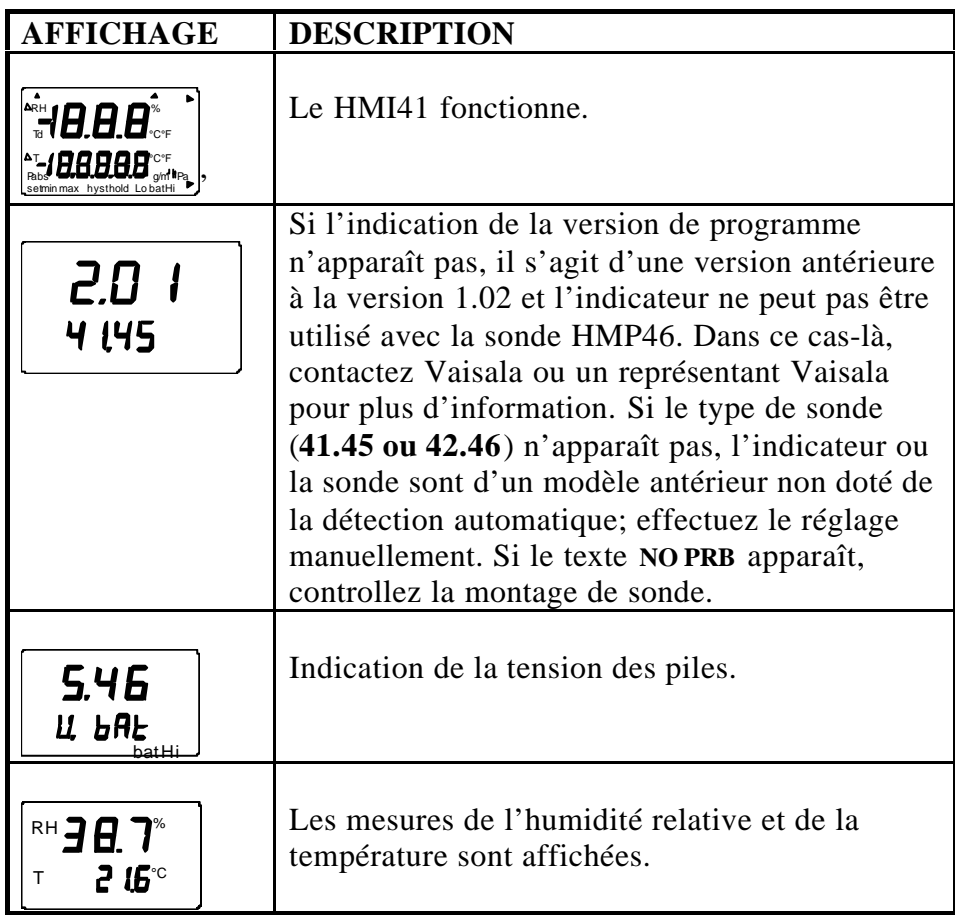

## **MODE:** rendement des données sélectionnées

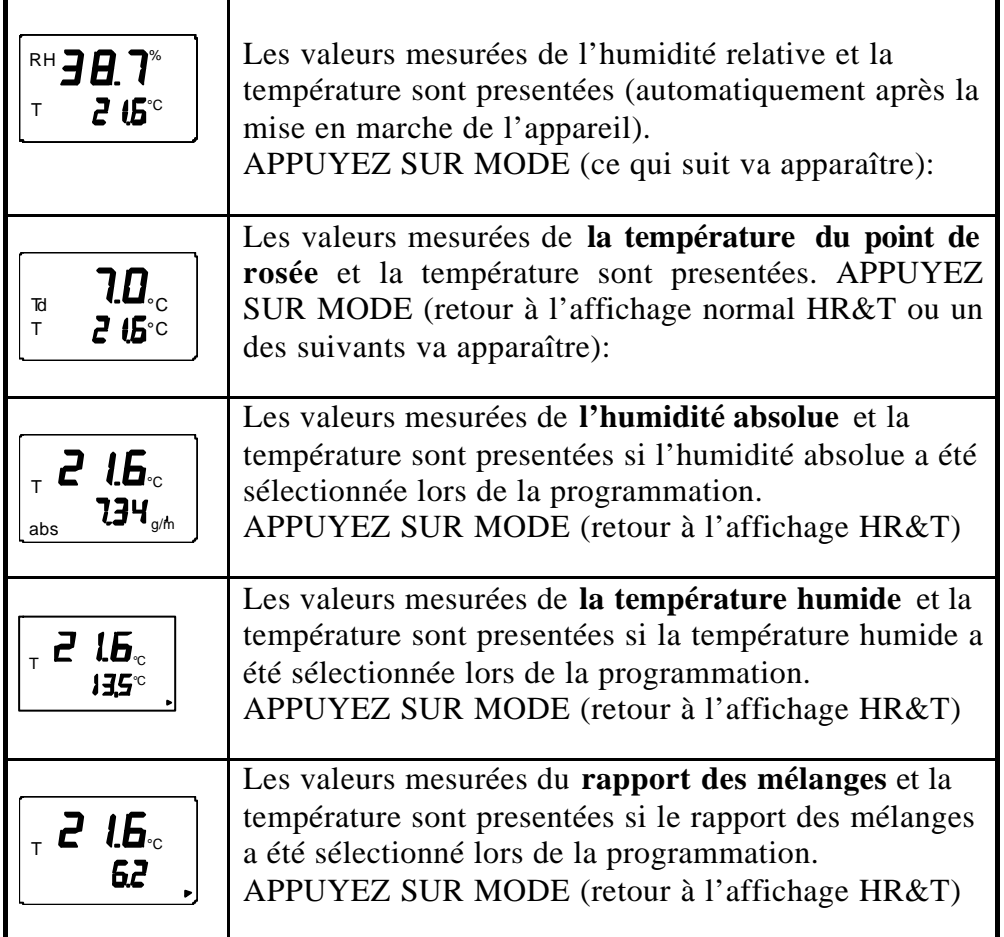

## **HOLD:**

fige l'affichage sur les valeurs mesurées actuelles ou présente les valeurs minimum ou maximum mesurées après la mise en marche de l'appareil.

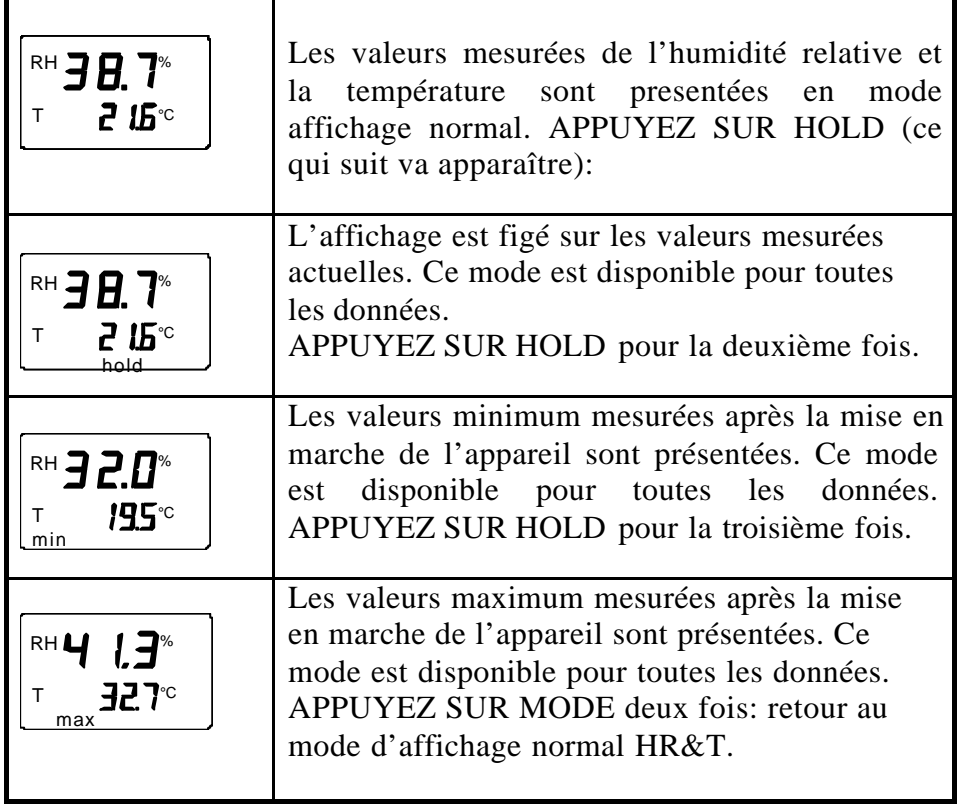

# **2. CALIBRAGE À L'AIDE DU LOGICIEL HMI41**

Cette référence rapide est conçue pour ceux qui savent déjà utiliser l'indicateur HMI41. Le manuel d'utilisation donne plus d'information. N.B.: le calibrage à l'aide du logiciel HMI41 sert lorsqu'un seul type de sonde est utilisé. Si plusieurs types de sonde sont utilisés, le calibrage doit être effectué à l'aide des potentiomètres de la sonde.

### **2.1 Calibrage de l'humidité en un point**

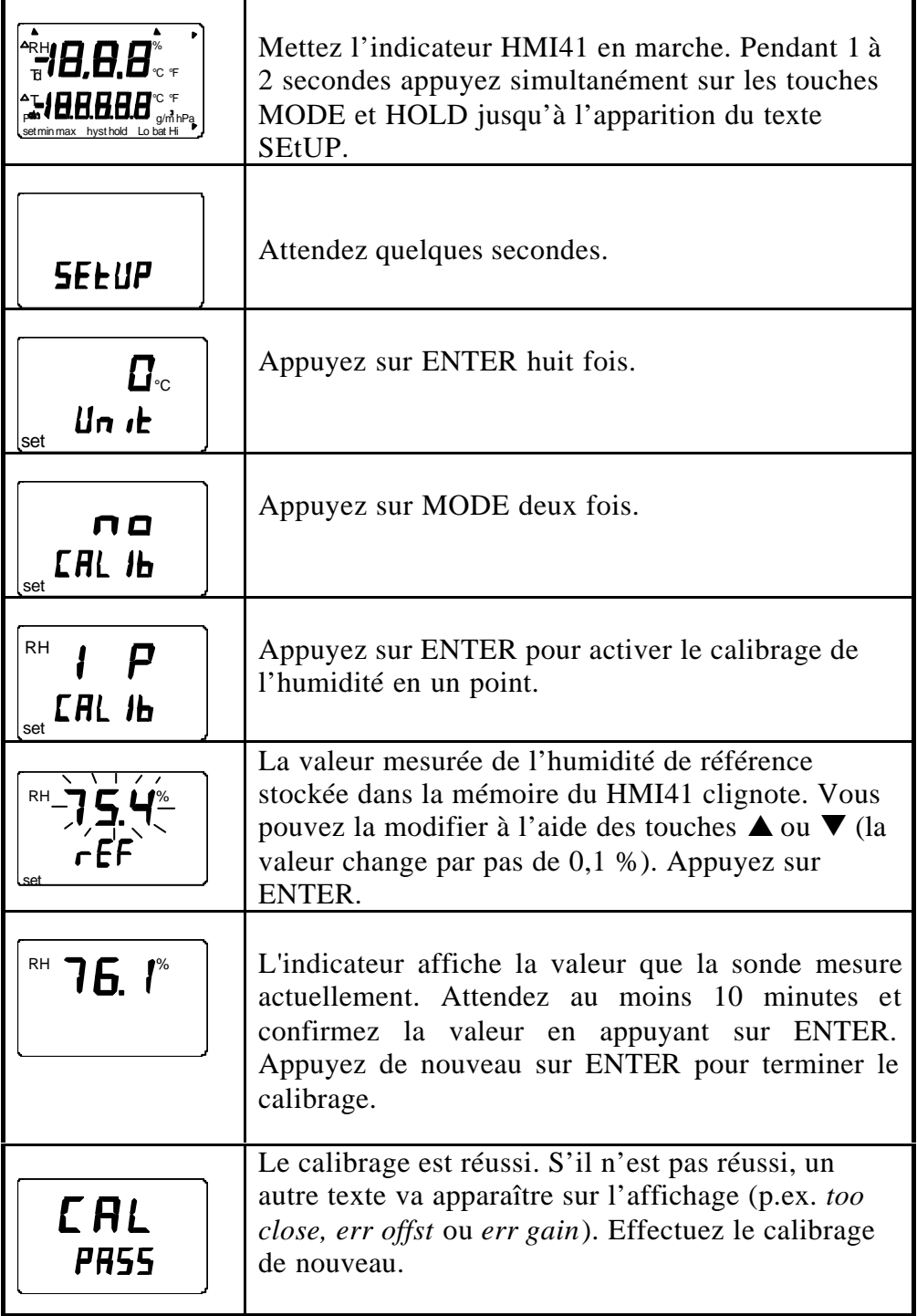

# **2.2 Calibrage de l'humidité en deux points**

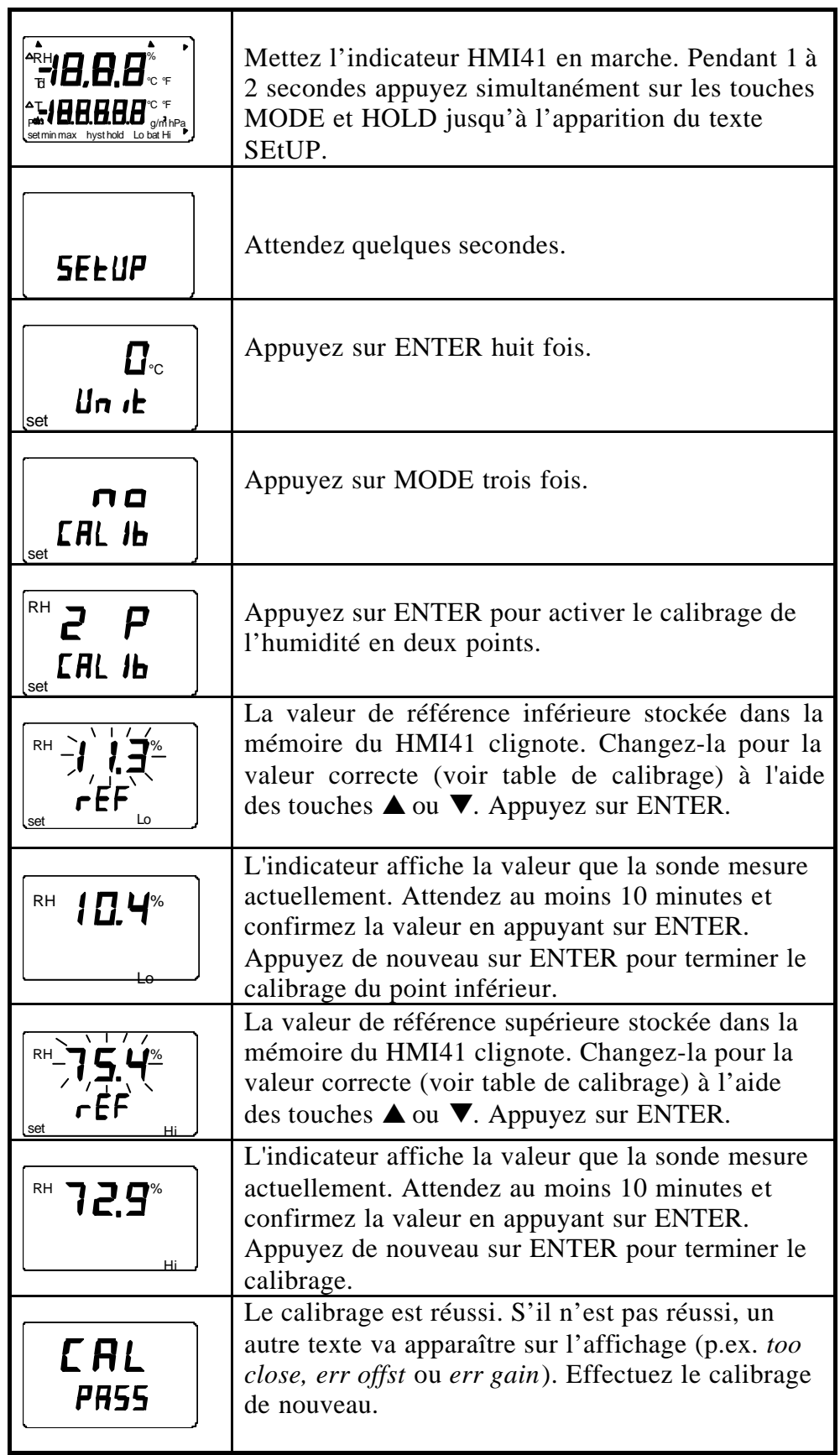

### **2.3 Calibrage de la température en un point**

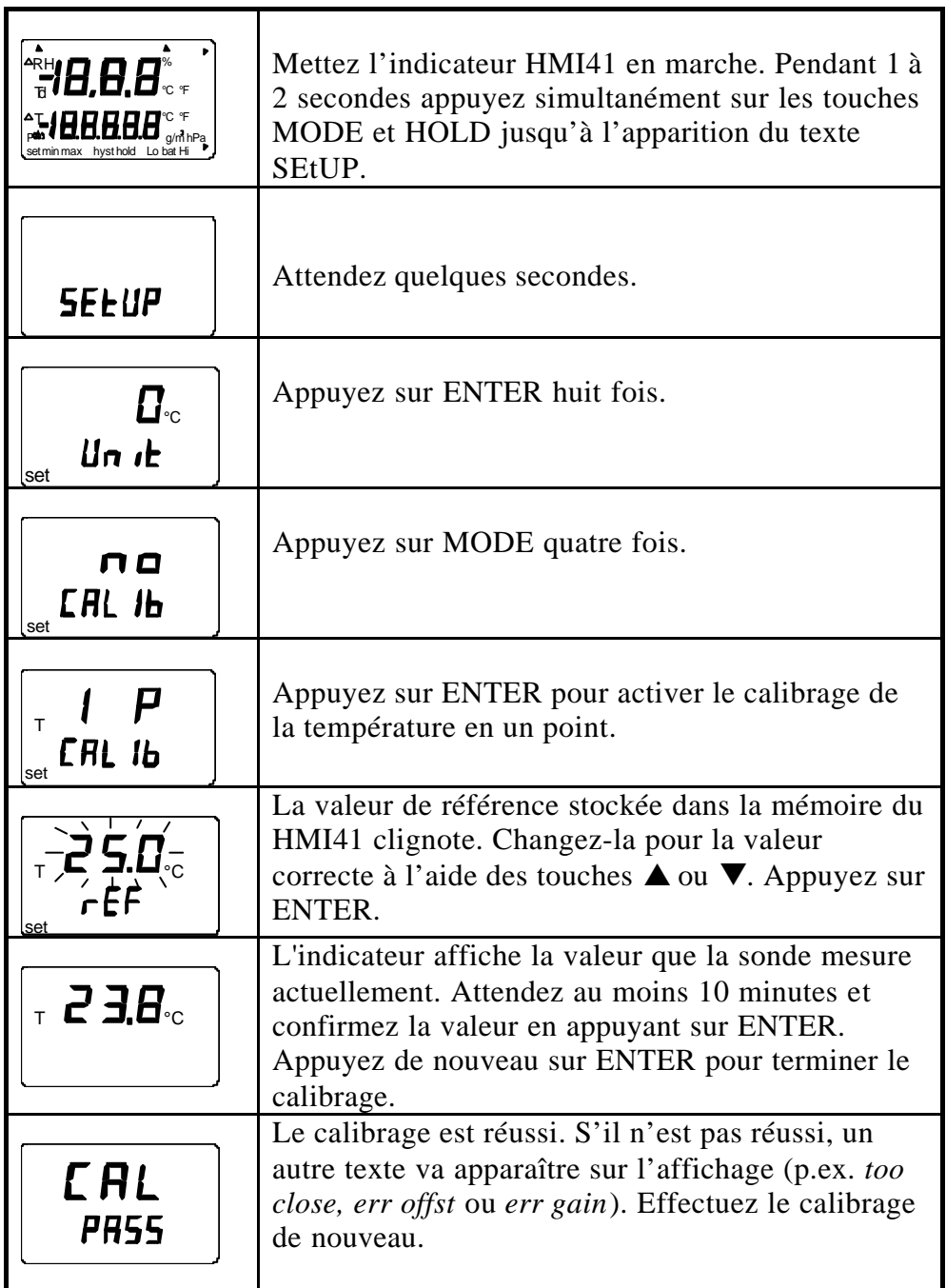

# **2.4 Calibrage de la température en deux points**

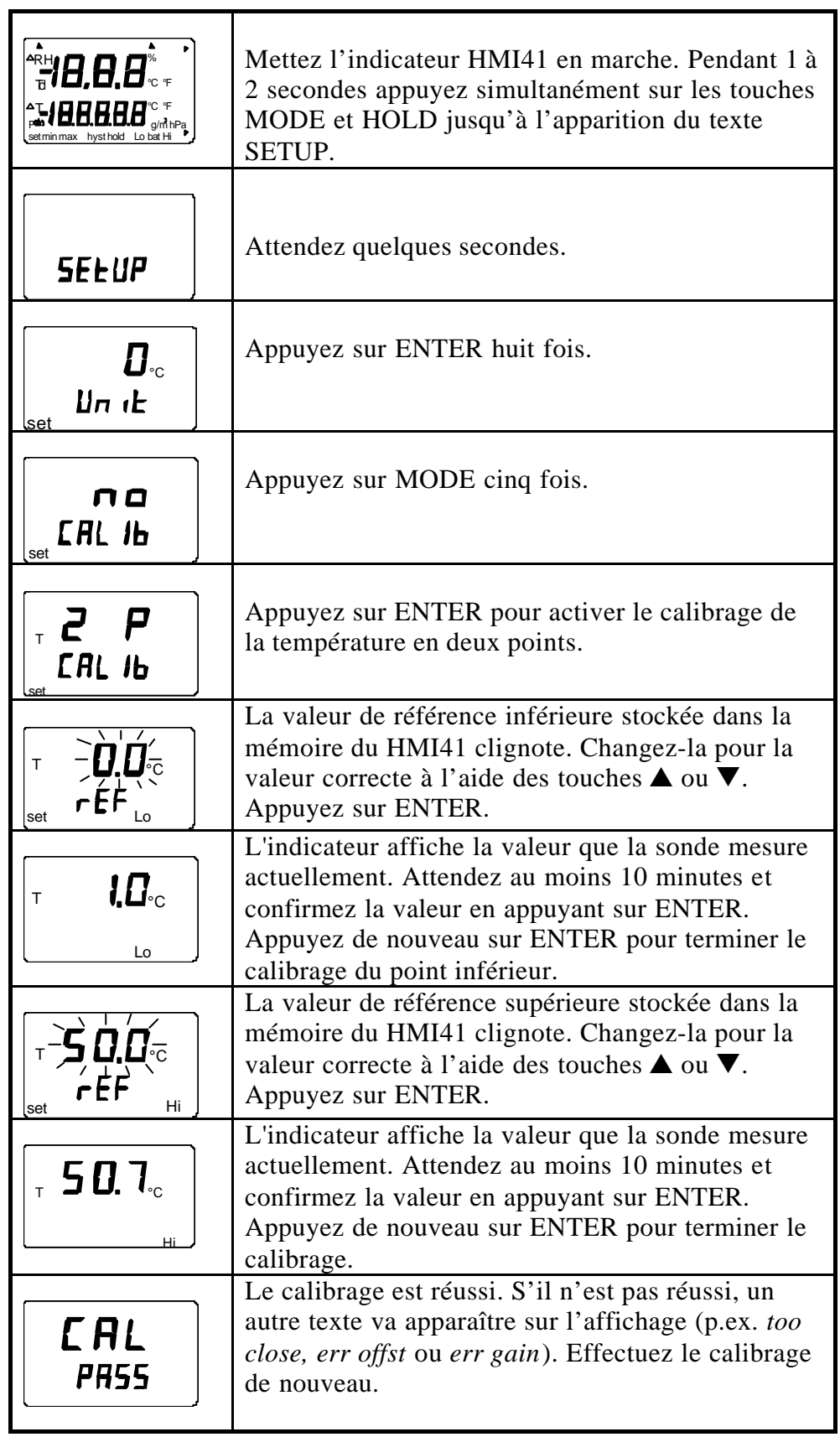

# **3. MODE DE COLLECTE DE DONNEES**

### **3.1 Collecte manuelle de données**

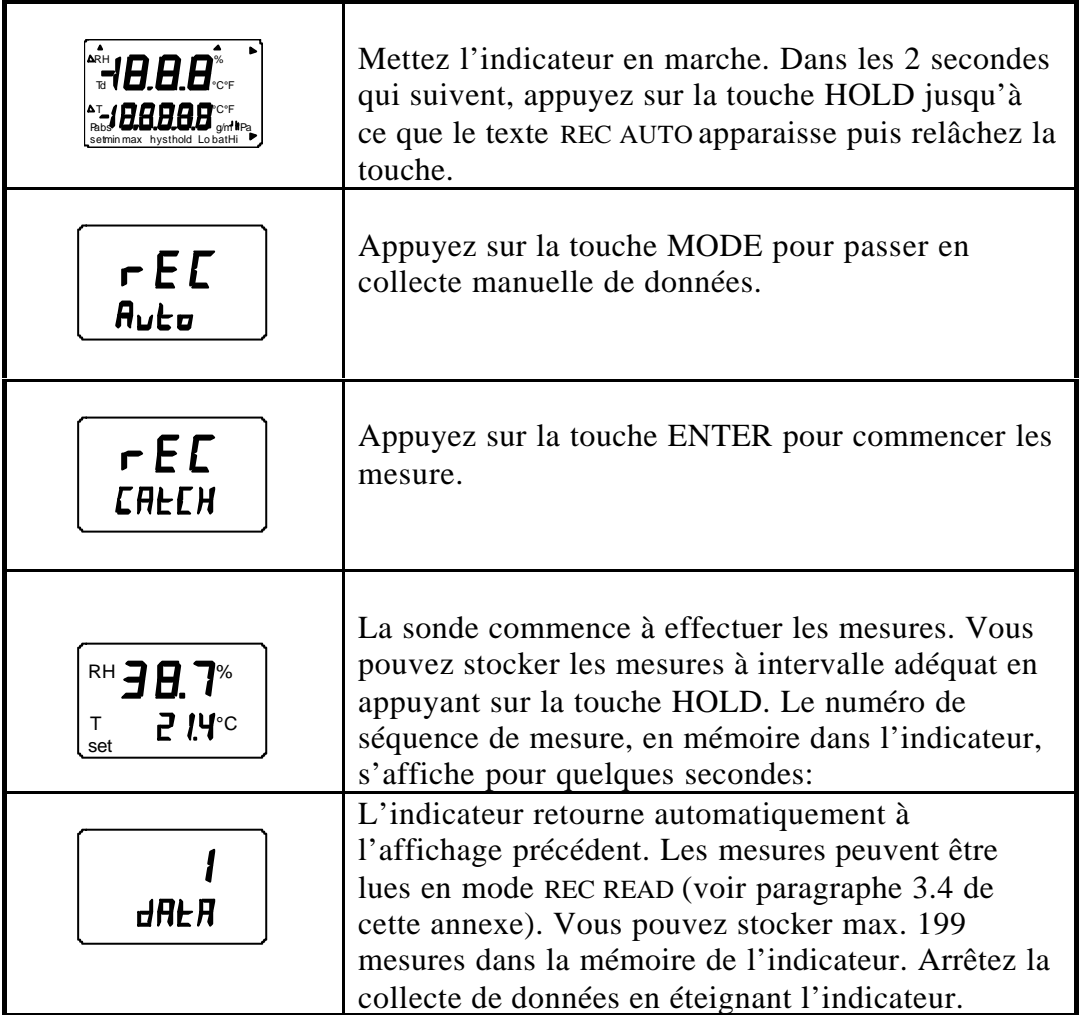

### **3.2 Réglage du temps de mesure en collecte automatique de données**

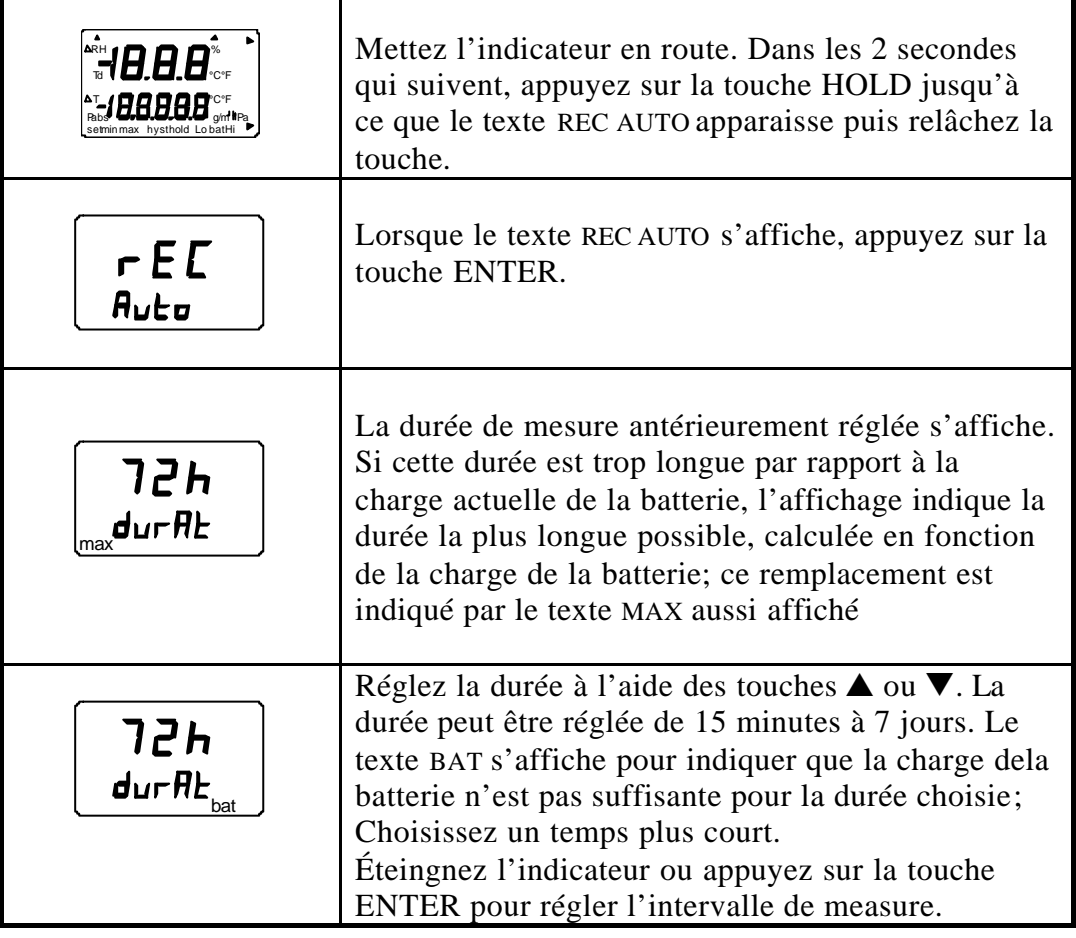

**3.3 Réglage de l'intervalle de mesure en collecte automatique de données**

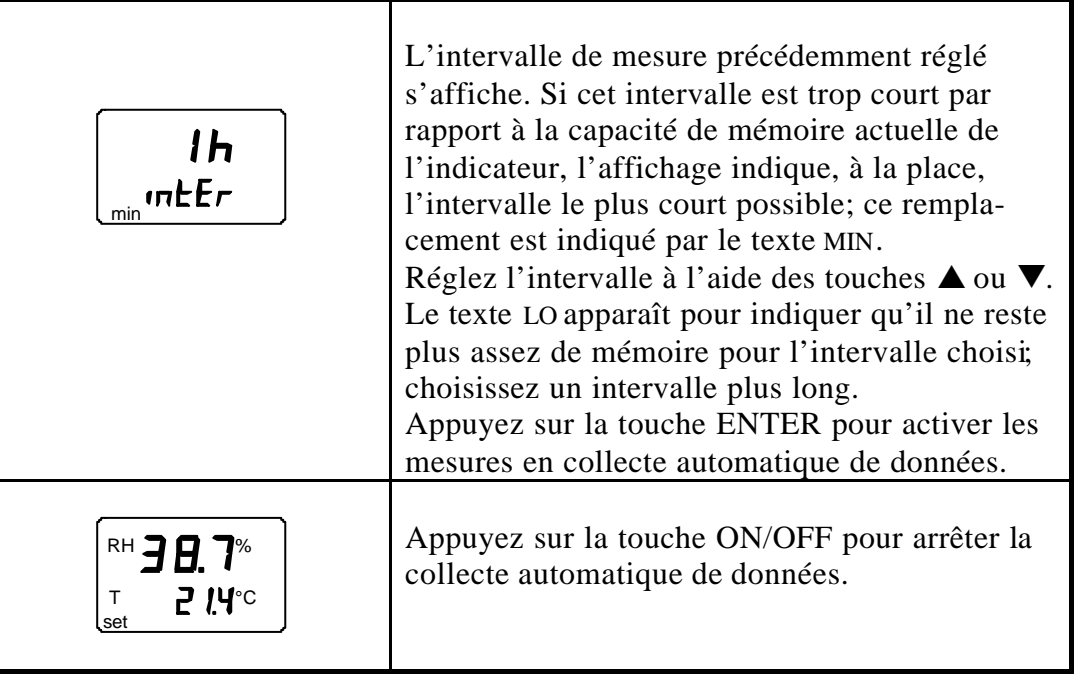

### **3.4 Lecture des résultats de mesure**

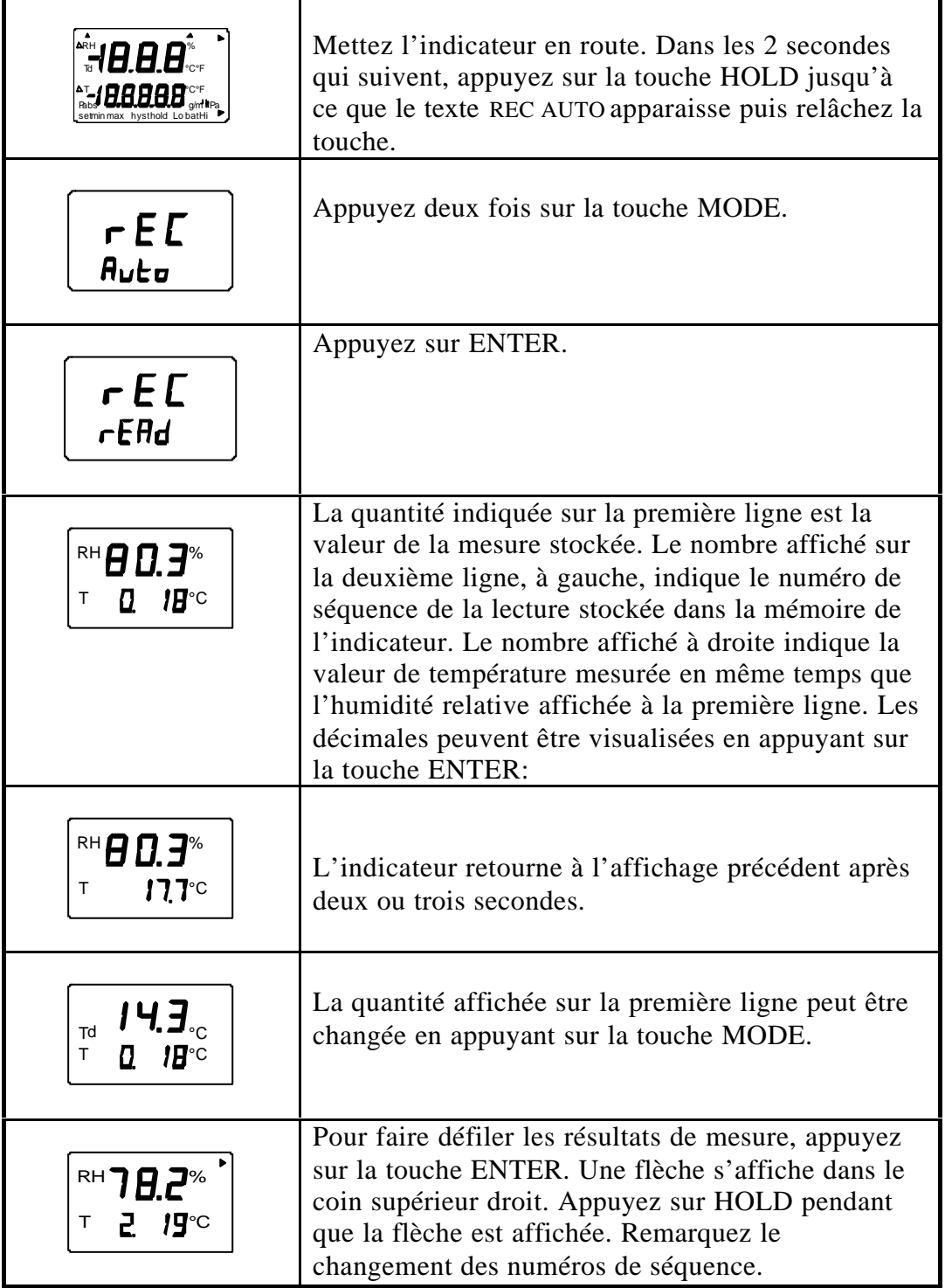

 $\blacksquare$ 

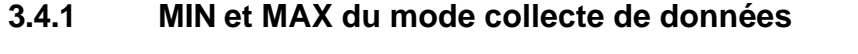

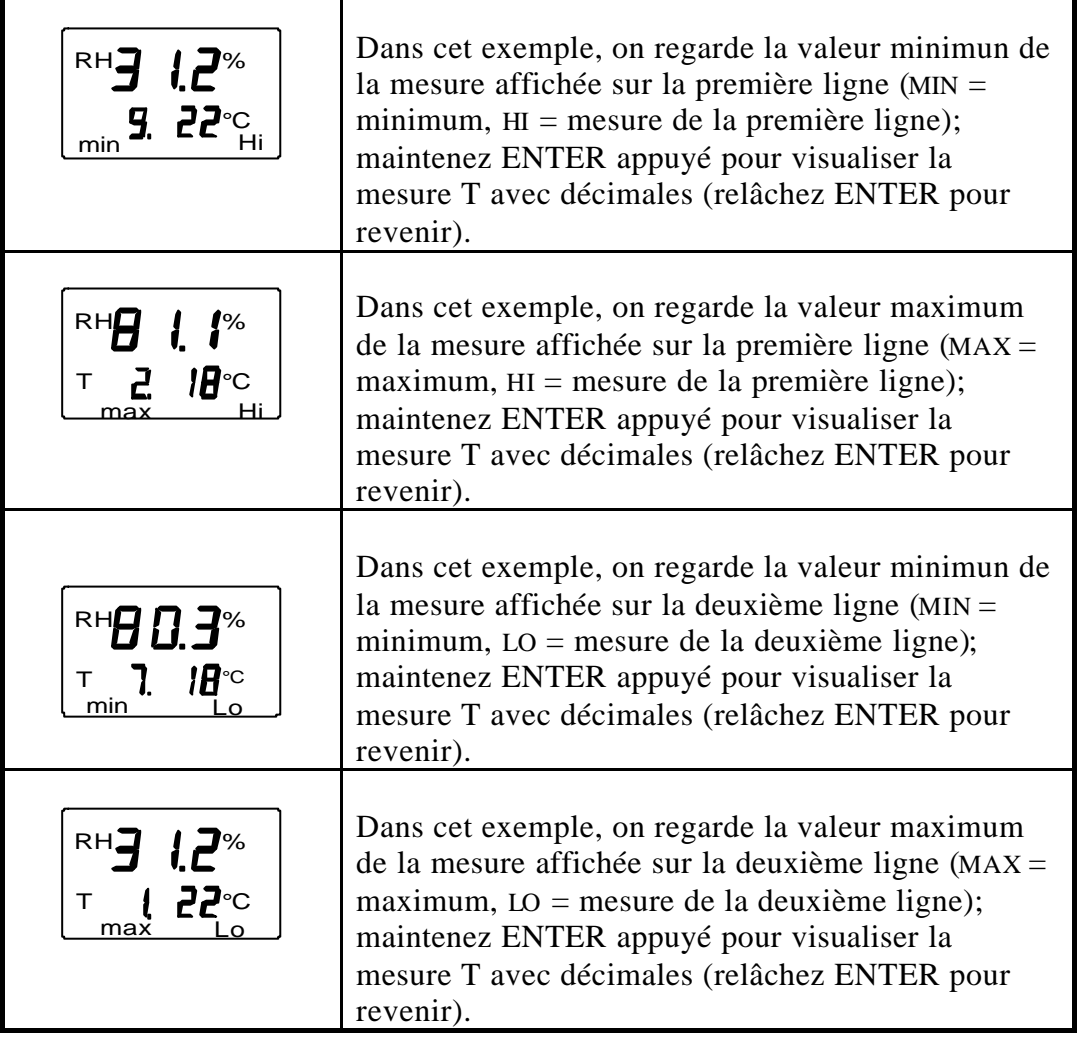

## **4. TRANSFERT DES DONNEES MESUREES SUR UN PC**

Entrez les paramètres de communication lors de la première utilisation de cette session de transfert et sauvegardez-les pour une utilisation ultérieure. Voir les instructions des tableaux suivants.

| <b>MENU</b>                                                                | <b>DESCRIPTION</b>                                                                                  |  |
|----------------------------------------------------------------------------|----------------------------------------------------------------------------------------------------|--|
| <b>GESTIONNAIRE DE</b><br><b>PROGRAMMES</b>                                |                                                                                                    |  |
| ⇩                                                                          |                                                                                                    |  |
| <b>ACCESSOIRES</b>                                                         | double clic                                                                                         |  |
| ſļ                                                                         |                                                                                                    |  |
| <b>TERMINAL</b>                                                            | double clic                                                                                         |  |
| ſļ                                                                         |                                                                                                    |  |
| <b>Réglages</b>                                                            | clic                                                                                                |  |
| ⇩                                                                          |                                                                                                    |  |
| <b>Communications</b>                                                      | Cliquer et choisir les<br>paramètres (voir liste plus<br>bas); clic sur OK                          |  |
| ⇩                                                                          | Déplacerle curseur vers:                                                                            |  |
| <b>Fichier</b>                                                             | clic                                                                                                |  |
| ⇩                                                                          |                                                                                                    |  |
| <b>Enregistrer</b> sous                                                    | Cliquer et sauvegarder les<br>réglages: taper le nom du<br>fichier (ex. HMI41) et<br>cliquer sur OK |  |
| Commuter le HMI41 sur "on" et suivre les instructions du<br>paragraphe 4.2 |                                                                                                    |  |

**Tableau 4.1 Entrée des paramètres sur Windows 3.1**

Les paramètres de communication sont:

- connecteur selon votre ordinateur
- vitesse baud 4800
- bits de donnée 7
- bit d'arrêt 1
- parité even
- contrôle none

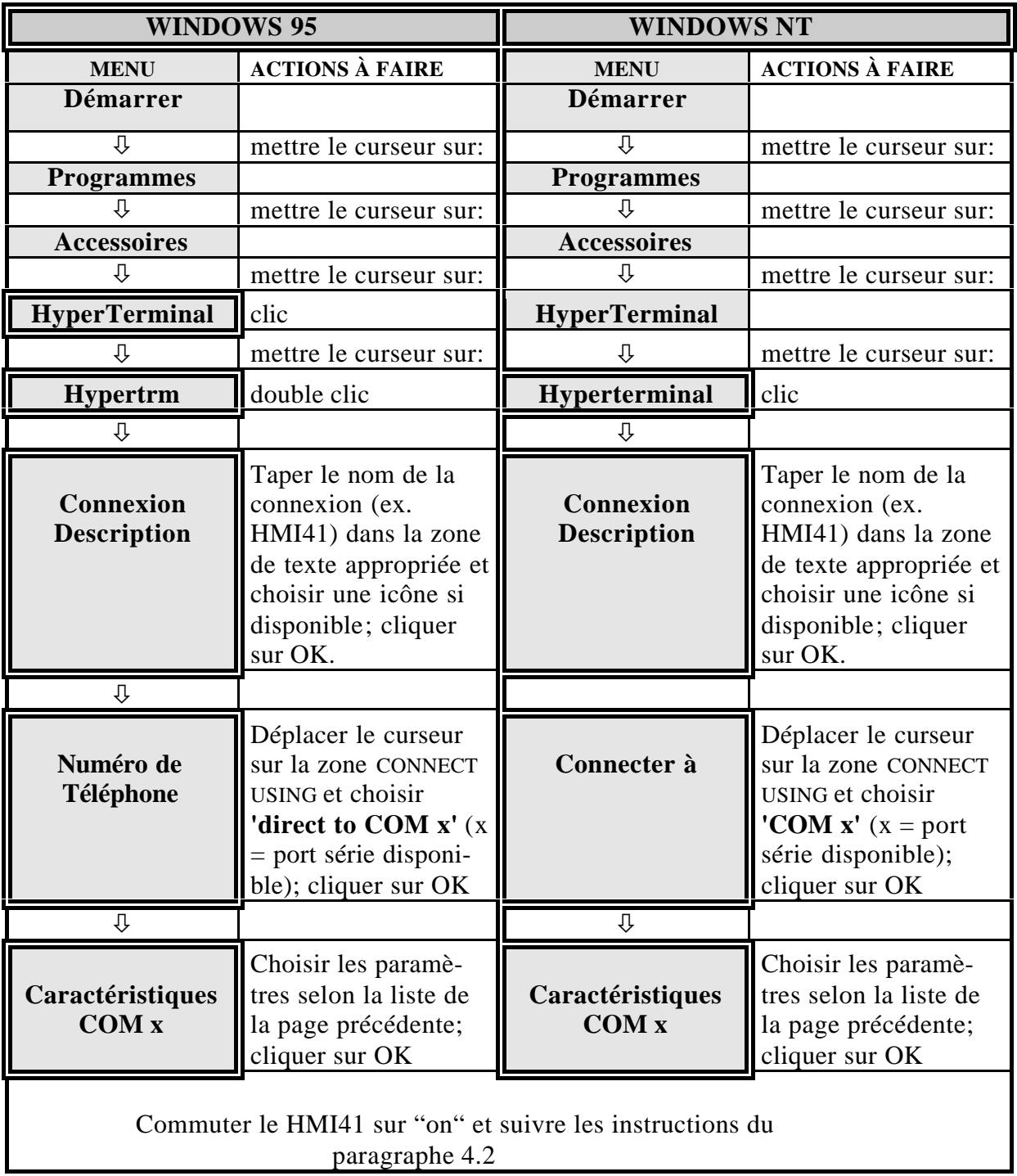

### **Tableau 4.2 Entrée des paramètres sur Windows 95 et Windows NT**

#### **4.2 Utilisation des commandes série**

### **4.2.1 PLAY Transfert de données**

Pour sortir les mesures stockées sur votre ordinateur, commutez le HMI41 sur "on", tapez PLAY et appuyez sur la touche ENTER. Exemple de sortie de mesures enregistrées automatiquement:

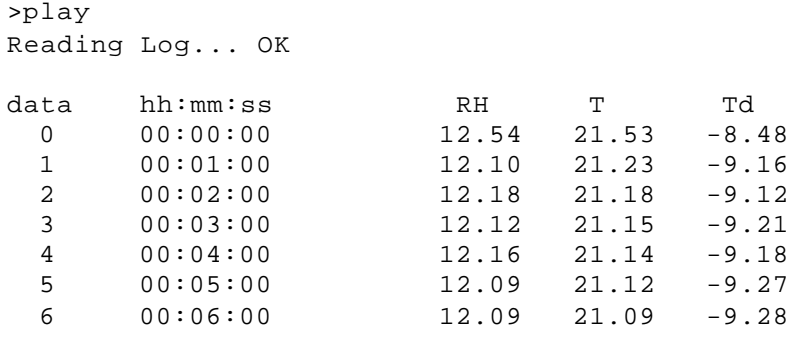

>

Exemple de sortie de mesures enregistrées manuellement:

```
>play
Reading Log... OK
```
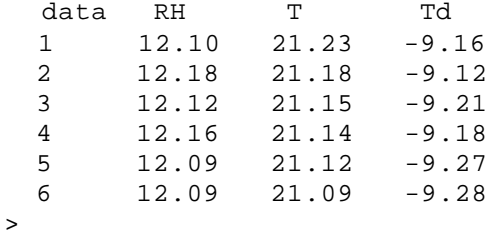

Si vous connaissez l'heure de départ de la collecte automatique de données, tapez-la avec la commande; exemple:

```
>play 15:05
Reading Log... OK
data hh:mm:ss RH T Td
 0 15:05:00 8.52 23.69 -11.70<br>1 15:06:00 9.58 23.66 -10.26
 1 15:06:00 9.58 23.66 -10.26<br>2 15:07:00 9.60 23.50 -10.35
  2 15:07:00 9.60 23.50 -10.35
  3 15:08:00 9.61 23.30 -10.48
  4 15:09:00 9.65 23.25 -10.47
  5 15:10:00 11.22 23.41 -8.44
 6 15:11:00 9.93<br>7 15:12:00 9.92
                            23.22 -10.15
>
```
#### **4.2.2 CPLAY Réglage du caractère de séparation des décimales et des zones**

Tapez CPLAY et appuyez sur la touche ENTER pour visualiser les caractères de séparation des décimales et des zones. Exemple:

```
>cplay
Desimal separator : .
Field separator : TAB
example:
  1 01:00:00 38.72 21.61 7.01
\ddot{\phantom{1}}
```
Pour changer la sortie, tapez CPLAY puis le caractère que vous souhaitez pour séparer les décimales, celui que vous souhaitez pour séparer les zones et enfin <cr>. Exemple:

```
>cplay , <cr>
Desimal separator :
Field separator : TAB
example:
  1 01:00:00 38,72 21,61 7,01
\ddot{\phantom{1}}
```
#### **4.2.3 HELP Sortie des commandes disponibles et de leurs contenus**

Tapez HELP et appuyez sur la touche ENTER:

```
>help
Available commands :
HELP ? PLAY CPLAY
Type HELP <command_name> for more help
>
```
Pour visualiser le contenu de chaque commande, tapez HELP, le nom de la commande (ex. PLAY) et appuyez sur la touche ENTER:

```
>help play
Command : PLAY
Purpose : Send recordings from memory to serial port
Usage : PLAY hh:mm <cr>, hh:mm = rec starting time (optional)
if command is used without parameters it uses default setting
\rightarrow
```
### **4.3.4 ? Sortie des réglages du HMI41**

Tapez ? et appuyez sur la touche ENTER:

```
>?
HMI41 / 2.01
Serial number : A0000000
Output units : metric
Baud P D S : 4800 E 7 1 FDX
Pressure : 1013.25
Auto Off : 5
Probe : 2
Start-up mode : 1
4.th variable : none
>
```
Pour quitter la session, allez au menu FICHIER et choisissez QUITTER. Confirmez cette sélection puis choisissez d'enregistrer ou non les paramètres pour une session ultérieure. (ENREGISTRER - OUI/NON).

# **5. MODIFICATION DES REGLAGES**

Les réglages usine du HMI41 sont les suivants:

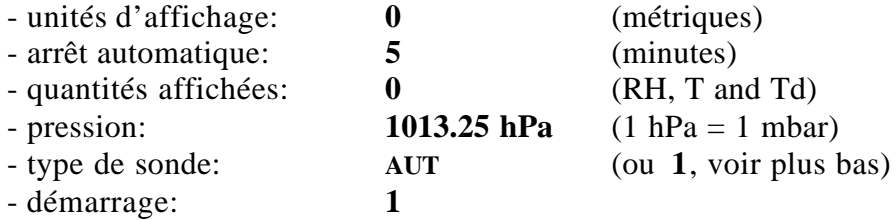

Les indicateurs portant l'inscription ID possède la détection automatique de sonde (AUT PROBE), par défaut, et les versions antérieures la sonde de type 1. Avec les versions antérieures, réglez manuellement le type de la sonde sur PROBE TYPE **2** lors de l'utilisation de la sonde HMP46. Pour changer le réglage, appuyez sur la touche ON/OFF jusqu'à ce qu'un texte apparaisse à l'écran. Relâchez le bouton ON/OFF et, dans les deux secondes qui suivent, appuyez simultanément sur les touches ENTER et MODE jusqu'à ce que le texte "**SEtUP**" s'affiche:

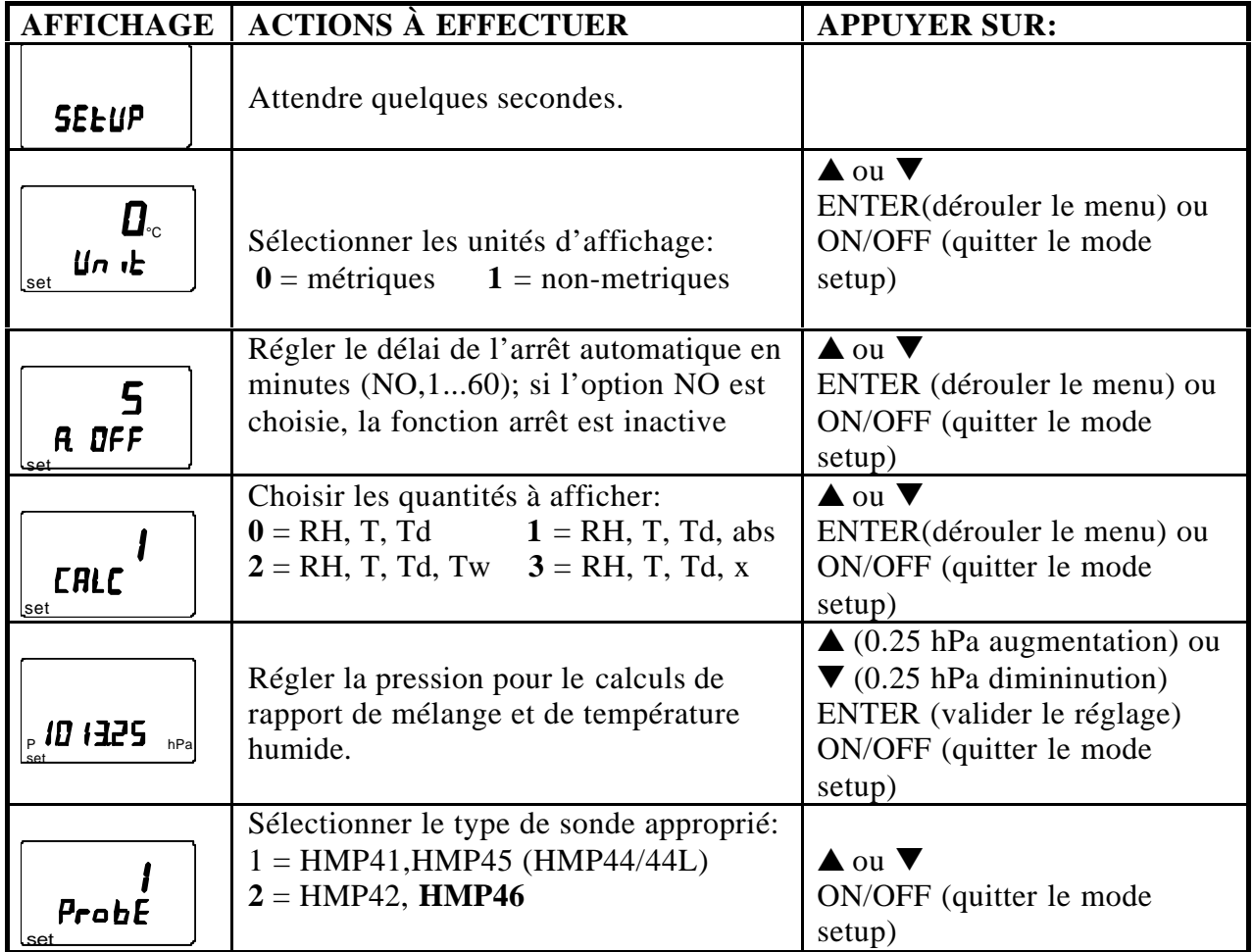

# **GARANTIE**

Vaisala garantit tous les produits fabriqués et vendus par Vaisala contre tout défaut de fabrication ou de matière pendant une période de douze (12) mois à compter de la date de livraison, sauf les produits bénéficiant d'une garantie spéciale. Si cependant un produit s'avère au cours de la période susdite présenter un défaut de fabrication ou de matière, Vaisala s'engage, à l'exclusion de tout autre dédommagement, à réparer ou à échanger, selon son propre choix, le produit défectueux ou la pièce défectueuse, gratuitement et dans les mêmes conditions que pour le produit ou la pièce d'origine sans extension de la durée initiale de garantie. Les pièces défectueuses échangées dans le cadre de cette clause devront être mises à la disposition de Vaisala.

Vaisala garantit également la qualité de tous les travaux de réparation et d'entretien effectués par ses employés sur les produits vendus par Vaisala. Dans le cas où les travaux de réparation et d'entretien s'avéreraient inappropriés ou incorrects et seraient cause de dysfonctionnement ou de non fonctionnement du produit sur lequel le travail a été effectué, Vaisala devra réparer, faire réparer ou échanger, selon son choix, le produit en question. Les heures de travail consacrées par les employés de Vaisala à la réparation ou à l'échange seront gratuites pour le client. La garantie de service sera de six (6) mois à compter de la date d'exécution du travail.

Cette garantie est cependant soumise aux conditions suivantes :

#### **a) Une réclamation écrite justifiée concernant tout défaut devra être reçue par VAISALA dans les trente (30) jours suivant le moment où le défaut a été connu ou est apparu, et**

b) le produit ou la pièce défectueux devront, si VAISALA le demande, être expédiés à l'usine VAISALA ou à tout autre endroit indiqué par écrit par VAISALA, en fret et assurance prépayés et dûment emballés et étiquetés, sauf si VAISALA accepte d'inspecter et de réparer ou d'échanger le produit sur le site.

La présente garantie ne s'applique cependant pas si le défaut est consécutif :

a) à une usure ou détérioration normale ou à un accident ;

b) à une utilisation incorrecte, inappropriée ou non autorisée du produit ou à une négligence ou erreur pendant le stockage, la maintenance ou la manutention du produit ou de ses composants ;

c) à une installation ou à un montage incorrects, ou à un manque d'entretien du produit, ou au non-respect des instructions d'entretien données par VAISALA, notamment toutes les réparations ou opérations d'installation, de montage ou d'entretien effectuées par un personnel non autorisé non homologué par VAISALA ou le remplacement de pièces par des pièces non fabriquées ou fournies par VAISALA ;

d) à des modifications ou changements, ainsi qu'à des ajouts, apportés au produit sans l'autorisation préalable de VAISALA ;

e) à d'autres facteurs dépendant du client ou d'un tiers.

Nonobstant ce qui précède, la responsabilité de VAISALA pour cette clause ne s'appliquera pas aux défauts provenant de matières, conceptions ou instructions fournies par le client.

La présente garantie remplace et exclut toute autre condition, garantie et engagements, exprès ou implicites, que ce soit juridique, statutaire ou autre, comprenant sans restrictions, TOUTE GARANTIE IMPLICITE D'APTITUDE A LA COMMERCIALISATION OU D'ADAPTATION A UNE UTILISATION PARTICULIERE ainsi que toutes autres responsabilités et obligations de VAISALA ou de ses représentants concernant tout défaut ou toute déficience applicable aux produits fournis, ou en découlant directement ou indirectement, lesquelles obligations et responsabilités sont expressément annulées. La responsabilité de VAISALA ne pourra, en aucune circonstance, dépasser le prix facturé du produit faisant l'objet d'une réclamation de garantie, et VAISALA ne sera, en aucune circonstance, responsable de pertes de profit ou autres pertes, directes ou indirectes, ni de compensations spéciales.

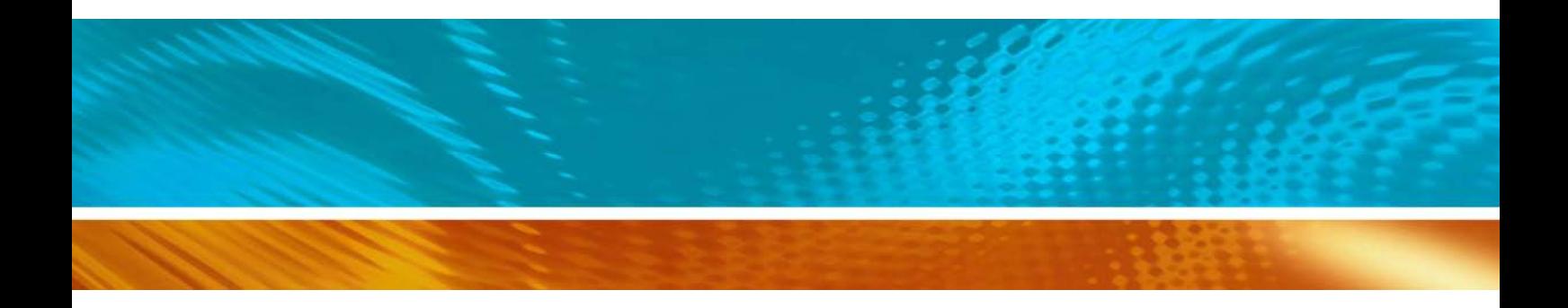

www.vaisala.com

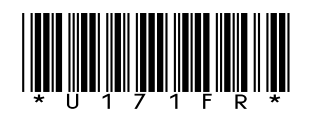